# M CL C

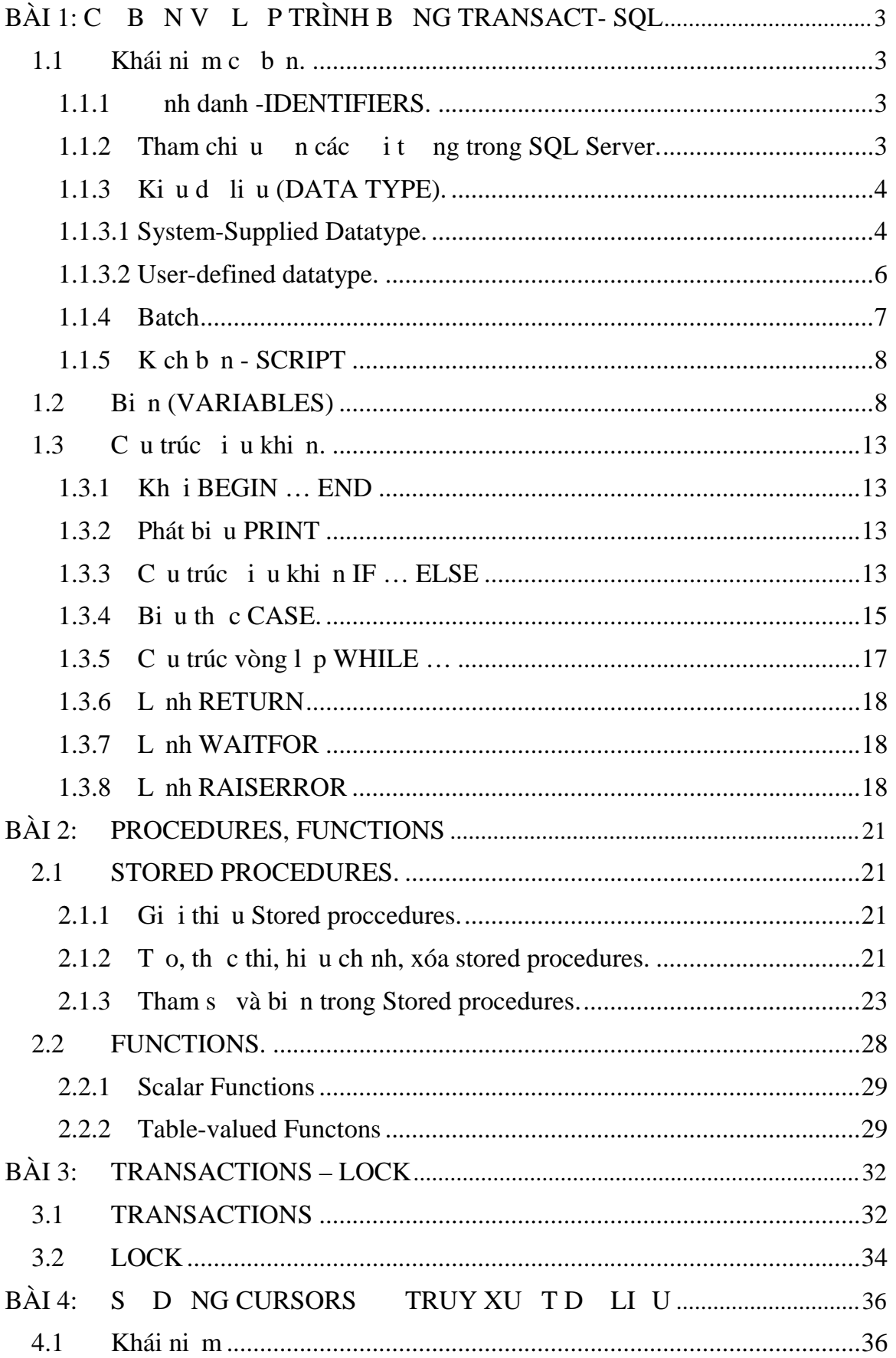

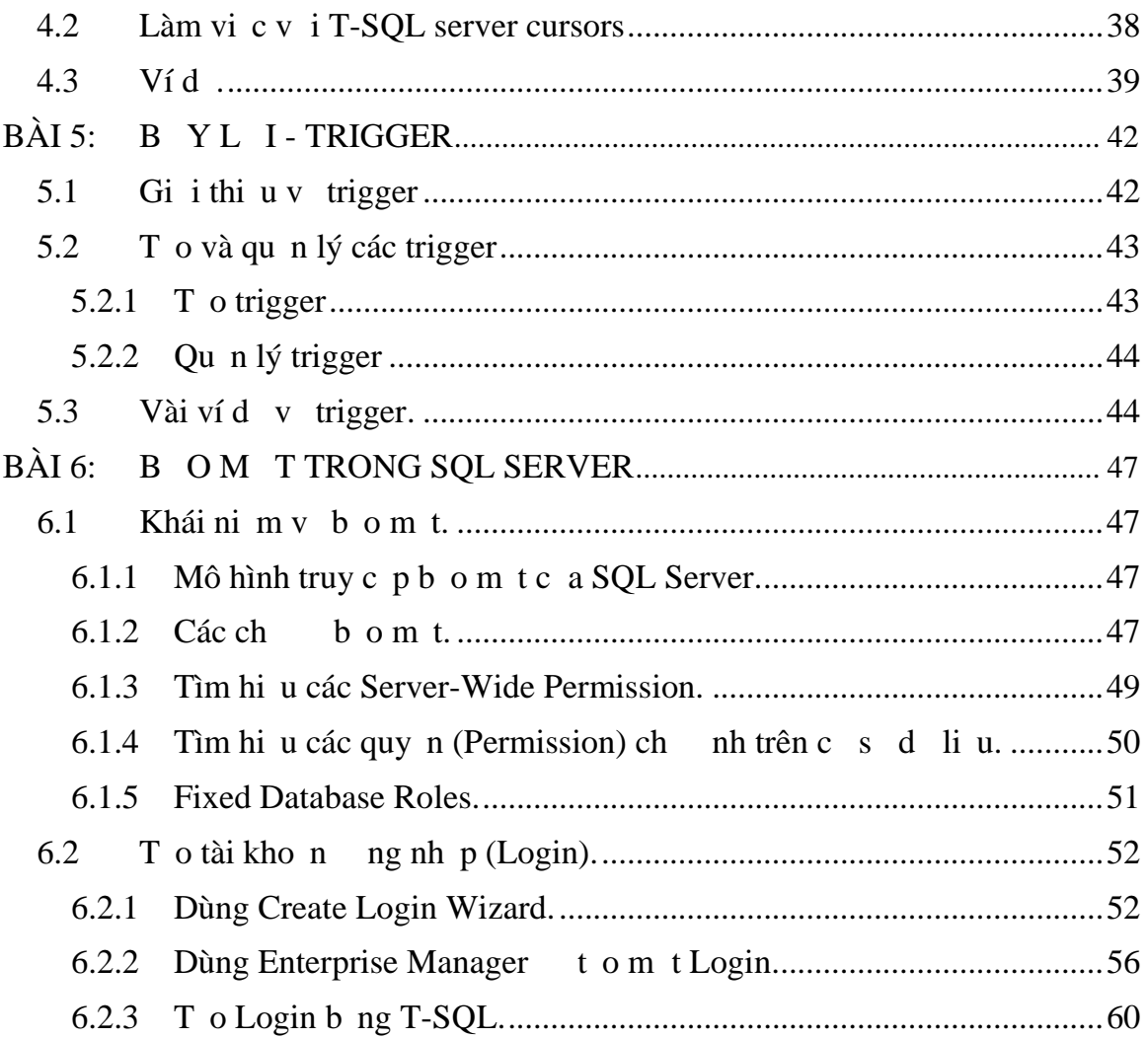

**BÀI 1**

#### **1.1 Khái nim c b n**.

#### **1.1.1 ịnh danh -IDENTIFIERS.**

Tên c a t t c các i t ng u c gi là nh danh. Mi th trong SQL Server u có m t nh danh, trong đó bao g m Servers, Databases, và các i t ng (Object) c a CSDL nh b ng, Views, c t, ch m c, ràng bu c,.... Có nh ng it ng b t bu c phải qui nh một nh danh, ng clicó một sít ng không ch nh danh (SQL Server st ng nh danh)

 $V$ í d $:$ 

CREATE TABLE Table1

(Keycol INT PRIMARY KEY, Description NVARCHAR(30))

## **Quit c nh** danh:

- Ti a  $128 \text{ k}$ ý t.
- B t u là m t ký t thông th ng A  $\geq$  Z
- B t u là m t ký hi u  $(\mathcal{Q}, \#)$  s có m t ý ngh a khác.
- Nh ng nh danh nào có kho ng tr ng gi a thì phải k p trong dụ [ ] ho c  $^{16}$   $^{16}$
- t các nh danh sao cho ngngn, u ý ngh a, phân bi t gi a các i t ng vinhau, không trùng lợp, không trùng vit khóa của T-SQL.

## **1.1.2 Tham chi u n** các **it ng trong SQL Server.**

## - Tên y : **Server.database.ower.object**

Tên ngh n: Nếu là local server thì ta khỏi chỉ Server, nếu CSDL hiện hành thì không c n ch Database, Owner mọc nh là user name trong Database.

Nếu Tham chiếu tham minh thì t ng tốc.

Ví d $\cdot$ 

CREATE TABLE Northwind.dbo.orederhist

CREATE TABLE Northwind..orederhist

## **Database Owner (dbo)**

**Dbo** là m t ng i dùng mà có y các quy n thao tác trong CSDL. B t k m t thành viên thuộc nhóm **sysadmin** óng vai trò ng vi dùng CSDL c g i là **dbo**. Cng nh b t k m t i t ng nào c to bi b t k thành viên thu c nhóm sysadmin thì m c nhiên thu c dbo.

Ví d: n ung i dùng **Andrew** là thành viên c a nhóm **sysadmin** to b ng **T1**, thì **T1** thuộc chọ quy n dbo và nó thuộc dbo (dbo.T1), không thuộc Andrew (không là **Andrew.T1**). Ng c1 i, n u **Andrew** không là thành viên c a **sysadmin** nh ng ch

là m t thành viên c a **db\_owner** và t o b ng **T1**, **T1** thu c v **Andrew** và t cách g i là Andrew**.T1**.

User **dbo** không bao gi bị xóa và nó luôn luôn hiện hụ trong mọi CSDL. Ch có nh ng i t ng c t o b i thành viên c a sysadmin (ho c b i user dbo) thì thu c v dbo.

#### **1.1.3 Kiud liu** (DATA TYPE).

Kiu diệu là một nh nghạ xác nh loại diệu mà it ng có th ch a ng. C t, tham s, bin, giá trị trị viện hàm, thiệt, thể của phải có kiểu d liụ. Kiu d liụ là mt ctính ca mtct (Column). Nó nh rõ loid liụ và dng dliu ch p vào ct.

Có 2 nhóm:

- **System-Supplied datatype:** Các ki u diục b n ch tr bì SQL Server.
- **User-defined datatype:** Các ki u diục a ng j dùng thangh a da trên các ki u diuchn.

#### **1.1.3.1 System-Supplied Datatype.**

System-Supplied Datatype là ki u diệu c b n c h tr b i SQL Server. Các it ng lu chạd liu u có m t kiu dliu lu, các it ng  $\acute{o}$  có th $\acute{o}$  là

- Các c t (Column) trong các b ng.
- Các tham s (parameters) trong strored procedures.
- Các bi n (Variables) trong stored procedure, function, script, batch.
- Các hàm T\_SQL tr v m tho c nhiều giá trị thuộc một kiếu dì liệu nào đó.

Ta có thể dùng các kiểu dì liệu tổ các ràng buộc toàn vị nghiệu. Ví dịc t TENNV thì không the c nh nghĩa vị kiếu dì liệu là Date, vì c t Date ch ch p nh n giá trị ngày.

Khi ta gán ki u dì liệu cho một ít ng nào ó thì ta cho quan tâm n các tính ch t sau:

- Loid lių ch a ng bi it ng.
- Chi u dài l u trị giá trị hoịc là kích cho a nó.
- Tính úng cas ( ivicác kius).

Các kiud liục bn:

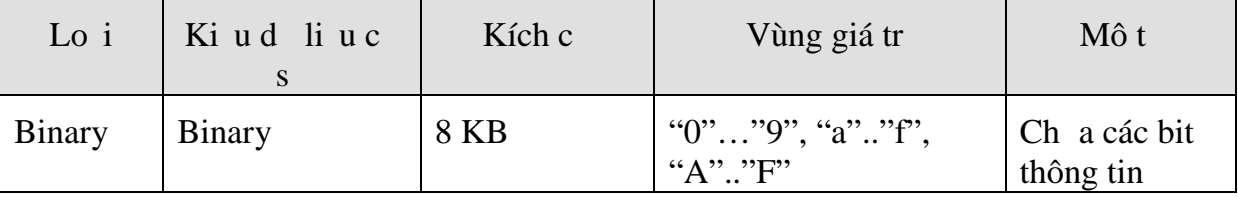

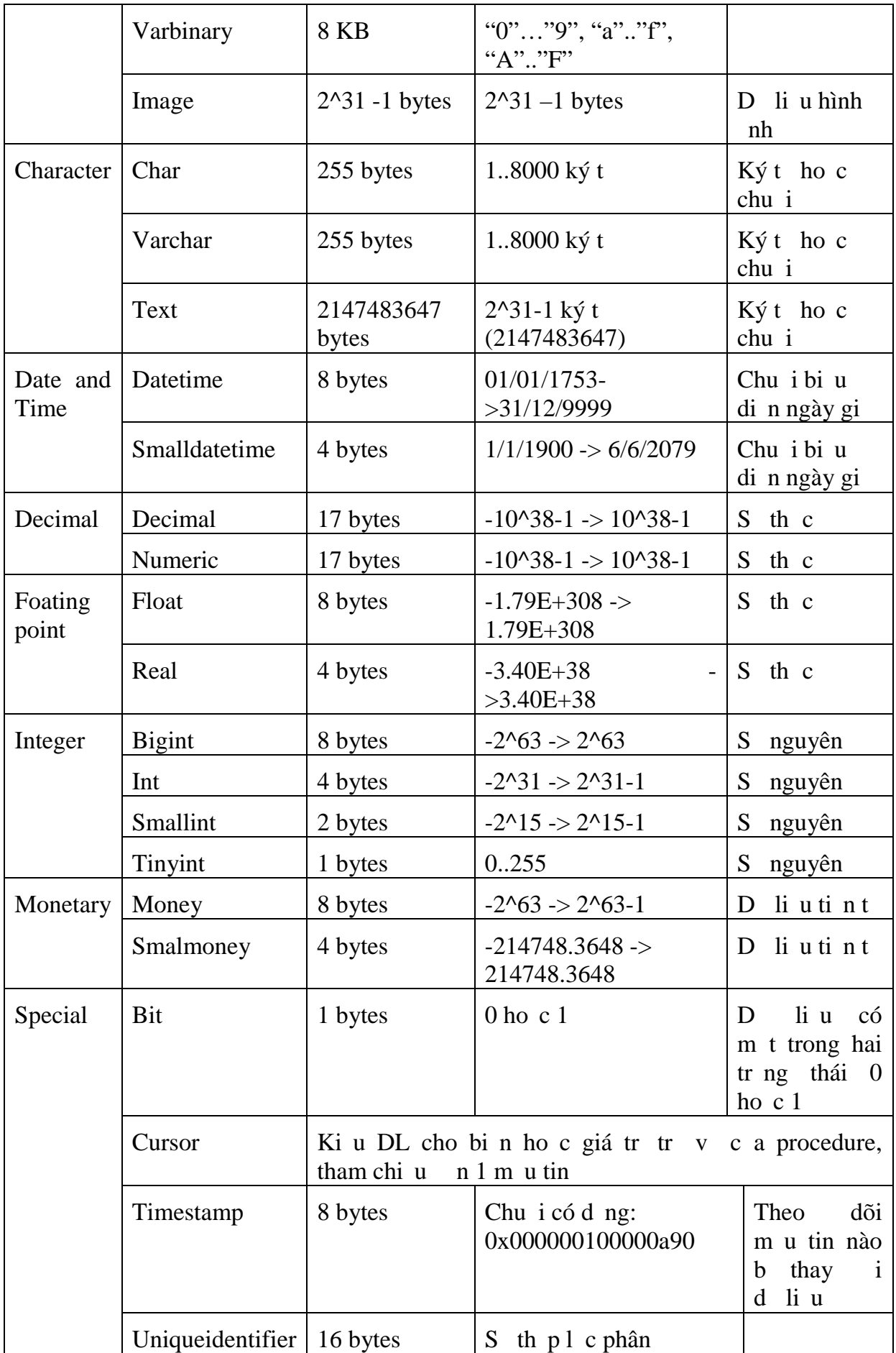

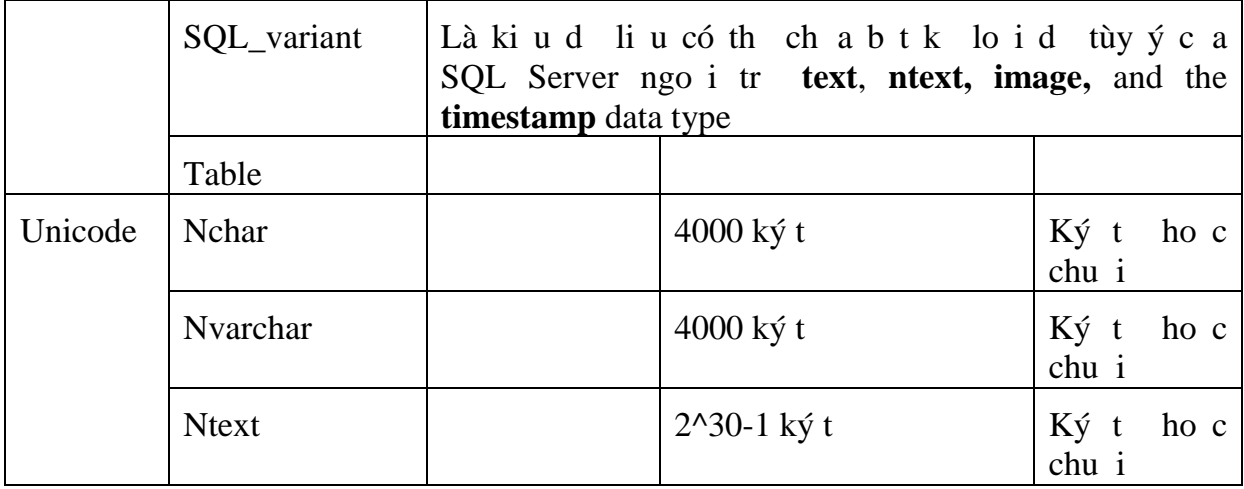

## **1.1.3.2 User-defined datatype.**

Ng is dng có th da yêu cu cn lu tr và các kiu d liục bh nh nghàra một kiu diù cảng idùng dùng lutr một diụ chit nào *ó*. SQL Sever cho phép b n c i ti n các ki u d li u m b o tính nh t quán khi làm việc trong môi tr ng d liệu a dạng trong các bảng hay các CSDL khác nhau.

User-defined data type không cho phép b n nh ngh a các ki u d li u ph c ho c có c u trúc.

M i m t User-defined data type có th c nh ngh a riêng cho m t CSDL hoặc cho toàn bộ các CSDL. Nếu User-defined data type  $\frac{c}{c}$  in nghĩa trong CSDL Master thì nó c dùng chung cho toàn b các CSDL.

Các User-defined data type mà b n t o trong CSDL model thì s có trong t t c các CSDL mit o m t cách t ng.

M i user-defined data type clu thành m t m u tin trong b ng **systypes**.

B<sub>n</sub> có th<sub>t</sub> o và xóa user-defined data type b<sub>ng</sub> các th<sub>t</sub> ch<sub>t</sub> th<sub>ng</sub>. Tên c a kiu dì liệu phải tuân thụ qui thì nh danh và phải là duy nhất trong mãi CSDL. nh nghĩa mải user-defined data type trong giản nó a các kiểu dì liệu c bìn. Phải

ch nh mọc nh là chọ nh ngiá trị NULL hay NOT NULL khi ít ng không có giá tr.

# **Tạo một User-Defined Data Type**

Dùng thit ch thing *sp\_addtype* to m tuser-defined data type.

## **sp\_addtype** *type***,** *system\_data\_type* **[,'NULL' | 'NOT NULL']**

Ví d<sub>1</sub>: Tọ ki u d<sub>1</sub> li u tên là **isbn** v i ki u d<sub>1</sub> li u c<sub>bn</sub> là **smallint** và không ch p nh n giá tr<br>Null

EXEC sp\_addtype isbn, 'smallint', NOT NULL

Ví d<sub>2</sub>: Tọ kiu dliu tên là **zipcode** vi kiu dliục bhlà **char**, **dài tối a là 10 và chấp nhận giá trị Null**

EXEC sp\_addtype zipcode, 'char(10)', NULL

Ví d 3: Tọ kiu d liụ tên là **longstring** vi kiu d liục bn là **varchar, dài t** i a là 63 và ch p nh n giá tr Null

EXEC sp\_addtype longstring, 'varchar(63)', NULL

**Xoá m t** User-Defined Data Type: dùng th t c h th ng sp\_droptype *xóa m t* user-defined data type t b ng systypes. M t user-defined data type không th xóa chu nó c tham chiub i các b ng và nh ng it ng khác.

#### **Sp\_droptype** *type*

 $V$ í d:

EXEC sp\_droptype isbn

**Xem các user-defined data types trong CSDL hiện hành:** dùng th t c sp help ho c truy v n trong **information** schema.domains

```
Ví d:
```

```
Use SalesDB
Sp_help
 ho c
  SELECT domain_name, data_type,
  character_maximum_length
  FROM information schema.domains
  ORDER BY domain_name
```
#### **1.1.4 Batch**

Batch là m<sub>t</sub> t p các phát bi u T-SQL n m liên ti p và k t thúc b i phát bi u GO, và c biên d ch ng thì b i SQL Server.

```
Ví d:
 USE pubs
 GO /* Signals the end of the batch */
 CREATE VIEW auth_titles
 AS
 SELECT *
 FROM authors
 GO /* Signals the end of the batch */
 SELECT *
 FROM auth_titles
 GO /* Signals the end of the batch */
```
L  $u \circ$ :

- Các phát bi u trong 1 batch c biên dịch thành mịt nhóm.
- Nếu một trong phát biểu của batch bị lệt thì batch cũng xem nh lệt.

- Các phát biểu Create bì ràng buộc trong mọt batch đạt trong batch đơn, có phát bi u Create. Các phát bi u ó là: Create DataBase, Create Table, Create Index,…

## **1.1.5 K** ch b **n - SCRIPT**

Mt Script là m<sub>t</sub> t p c a m t hay nhiều bó l nh c lu lị thành m t t p tin .SQL

## 1.2 **Bin** (VARIABLES)

Bin là m t it ng trong t p l nh T-SQL mà nó dùng lu tr d liụ. Sau khi biến ã chai báo hoặc nh nghĩa, một câu lệnh trong tộp lệnh sẽ gán giá tr cho biến và cũng có thểm trênh khác sĩ lý giá trị của biến ra dùng. Phải khai báo tr c khi dùng.

Bin c dùng :

- m sî l n l p c thịc hiện hoặc dùng iu khiến vòng lịp
- Dùng lu giá trị diệu ckiếm tra một số lịnh iều khiển
- L u trị giá trị trị vị tị mị t store Procedure
- ……

Các loại biến: có 2 loại biến là biến cục bộ (local) và biến toàn cục (Global). Biến ki u Global cSQL Server a ra và b n có thể dùng bất cí khi nào và cíng không c n khai báo (cxem nh là nh ng hàm chu n c a SQl Server).

## **Local variable**

c khai báo trong phì n thân cảm thố lịnh hoặc mị thị tịc.

- Ph m vi ho t ng c a bin b t u t im mà nó c khai báo cho n khi k t thúc m t lô (batch) hoặc stored procedure hoặc Function mà nó được khai báo.

- Tên ca bin b tu  $@$ 

#### **Khai báo:**

## **DECLARE @var\_name var\_type**

## Gán giá tr cho bi n:

Nếu biến vềa khai báo xong thì biến mặc nhiên do gán giá trị là NULL.

gán biến ta dùng lệnh SET học dùng câu lệnh SELECT

# **SET @var\_name =** *expression* **SELECT { @***var\_name* **=** *expression* **} [,...***n* **]**

Ví d $1$ :

```
USE Northwind
DECLARE @EmpIDVar INT
SET @EmpIDVar=3
SELECT * FROM [Orders]
WHERE
```
#### Ví d $(2)$ :

```
DECLARE MyVariable INT
    SET @MyVariable = 1
    GO - im k t thúc m t lô batch.
    -- @MyVariable \tilde{a} v t quá ph m vi và nó \tilde{a} h t
    thti
    -- Câu l nh SELECT sau s nh n l i sai cú pháp
    bi vì nó không tham chiu chin
    @MyVariable.
    SELECT * FROM [Orders]
    WHERE
Ví d\dot{3}:
    USE Northwind
    GO
    -- Khai báo 2 bi n.
    DECLARE @FirstNameVariable NVARCHAR(20),
    @RegionVariable NVARCHAR(30)
    -- Gán giá trị cho 2 biến.
    SET @FirstNameVariable = N'Anne'
    SET @RegionVariable = N'WA'
    -- Dùng chúng trong mh WHERE ca l nh
    SELECT.
    SELECT LastName, FirstName, Title
    FROM Employees
    WHERE FirstName = @FirstNameVariable
       OR Region = @RegionVariable
    GO
Ví d4:
```
USE Northwind

```
GO
     -- Khai báo 1 bi n
     DECLARE @EmpIDVariable INT
     -- Gán giá trị bin bhợ câu lịnh Select
     SELECT @EmpIDVariable = MAX(EmployeeID)
     FROM Employees
     GO
     -- N<sup>u</sup> câu Select tr<sup>v</sup> là m<sub>t</sub> t p giá tr thì bi n s nh n giá tr sau
     cùng.
Ví d5:
     DECLARE @ProdIDVariable int
     SELECT @ProdIDVariable = ProductID
     FROM Northwind..Products
Ví d 6:
     USE Northwind
     GO
     DECLARE @EmpIDVariable INT
     SELECT @EmpIDVariable = EmployeeID
     FROM Employees
     ORDER BY EmployeeID DESC
     SELECT @EmpIDVariable
     GO
```
**Global variable trong SQL Server 2000 gọi là System Function**: Từ SQL Server 7.0 bin Global chhngha nh là hàm hệ thống. Mội két nói sẽ tọ ra một session, SQL Server tọ ra sn m t s bin có sn r t tin ích trong việc lạp trình và qu n trị hị thị ng. Các biến này không có kiểu, tên bị thến @@.

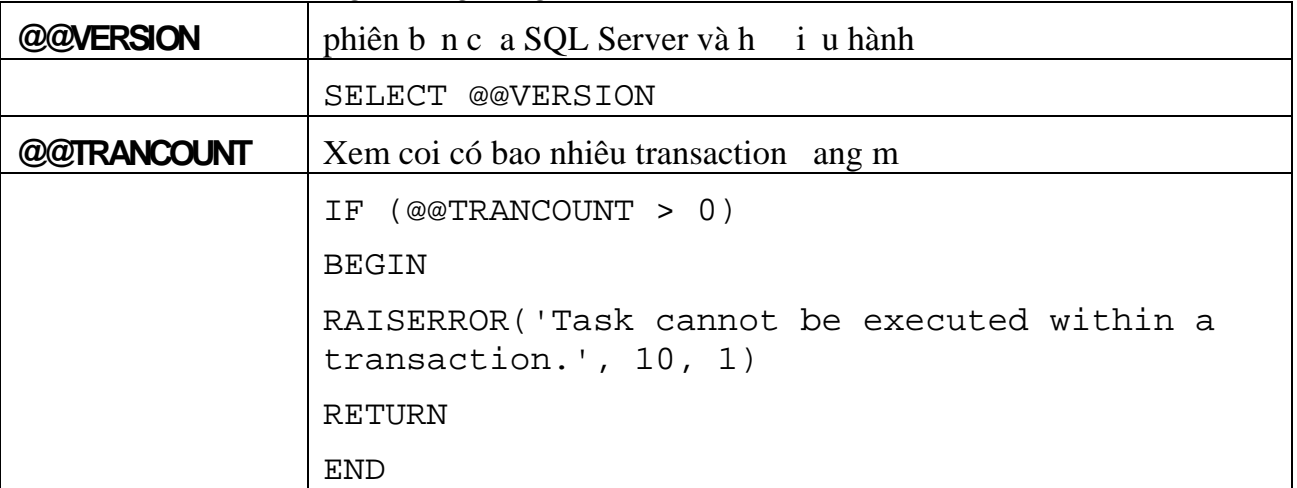

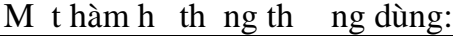

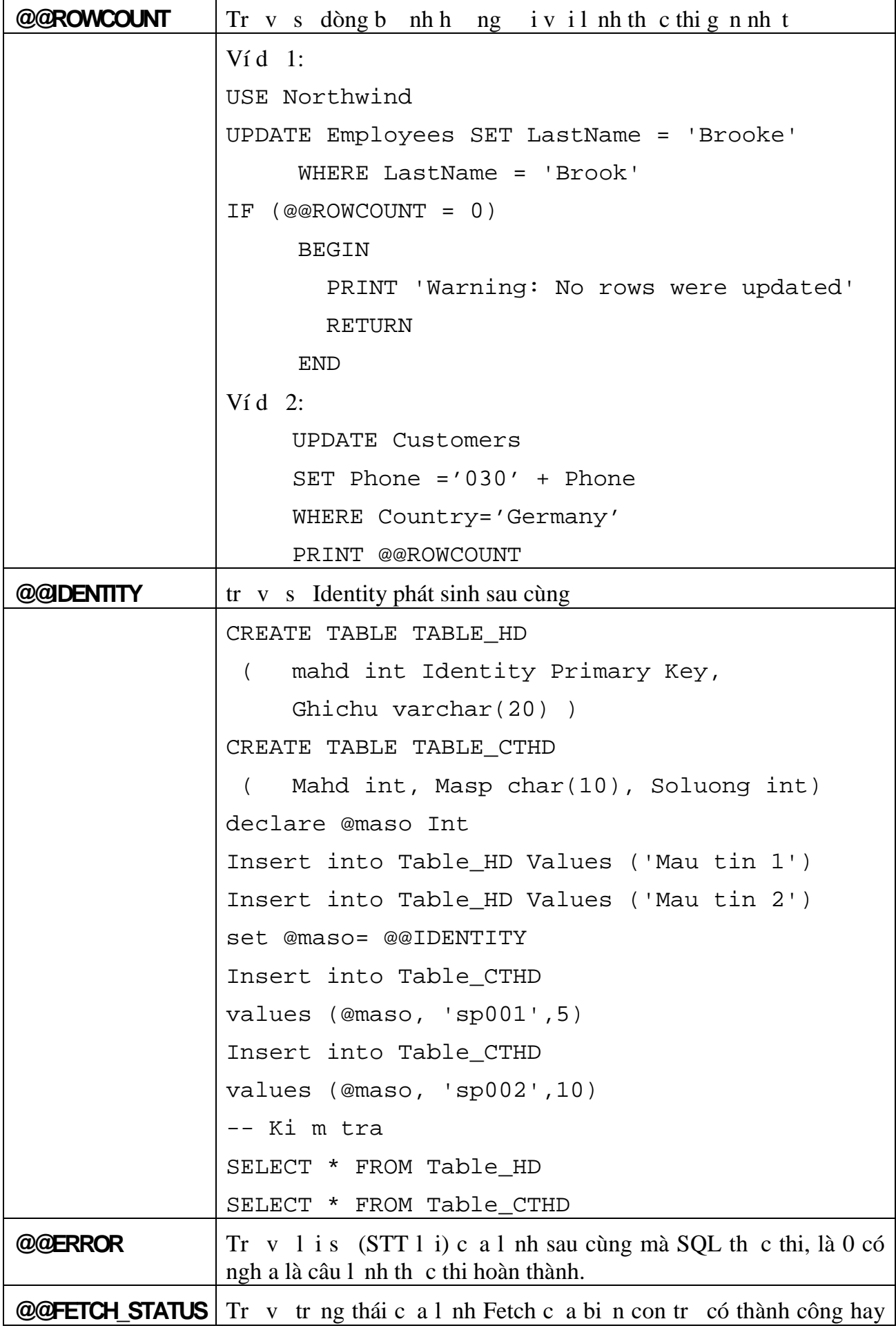

*Giáo trình H quản tr c s d liệu SQL Server 2 Trang 11*

```
không (0: Thành công, -1: bị lị hoặc vị t quá phịm vi; -2: Thị t
b i)
```
#### **M ts** hàm th **ng** dùng:

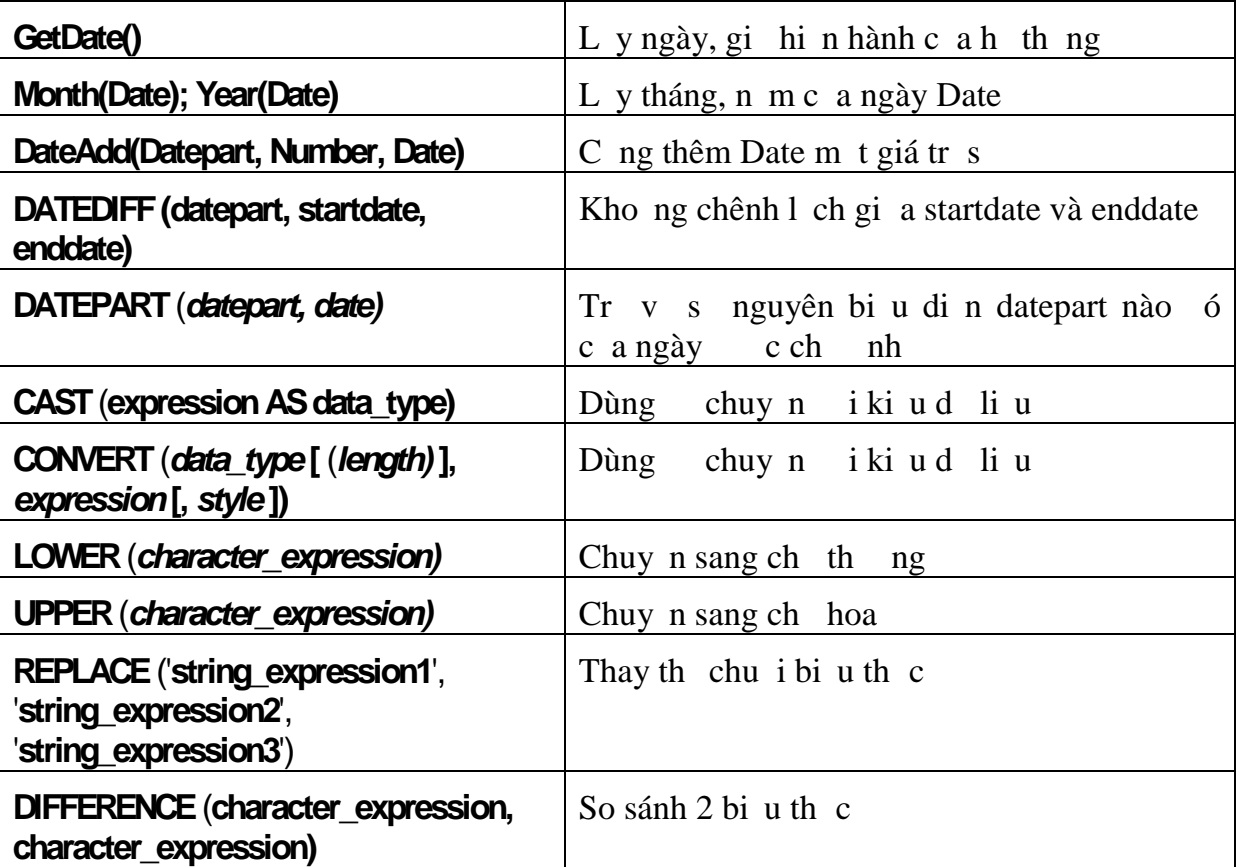

 $Vi d$ :

```
USE pubs
SELECT 'The price is ' + CAST(price AS
varchar(12))
FROM titles
WHERE price > 10.00
GO
-- Use CONVERT.
USE pubs
SELECT SUBSTRING(title, 1, 30) AS Title,
ytd_sales
FROM titles
WHERE CONVERT(char(20), ytd_sales) LIKE '3%'
GO
```
#### 1.3 **C u** trúc **i u** khi n.

T-SQL cung c p m t s c u trúc i u kinc b n b n có th th c thi m t khi l nh dạ trên két quốc a một phép so sánh. Nó cũng tuyệt nh một số ngôn ng l p trình khác.

#### **1.3.1 Kh i** BEGIN ... END

Nếu bạn cần nhiều phát biểu chiết thiếu thì ta thiếu trong thiếu trong thiếu trong thiếu trong thiếu trong thiếu trong c p Begin ... End. Nó chu dng trong các cu trúc i u khi n.

#### **1.3.2 Phát bi u PRINT**

Phát biểu PRINT: Dùng in thông tin ra màn hình kít quốc a SQL

#### **PRINT 'any ASCII text' | @local\_variable | @@FUNCTION | string\_expr**

 $V$ í d $\cdot$ 

PRINT 'Hello!' PRINT N'Chào b n' PRINT @@VERSION

#### **1.3.3 Cấu trúc iều khiển IF … ELSE**

Là mọt của trúc iều khiển, cho phép thịc thi mọt hoặc nhiều phát biểu tùy thuộc vào m<sub>t</sub> i u ki n nào 6. câu l nh thịc thi m<sub>t</sub> khi các câu lịnh theo m<sub>t</sub> i u ki n nào *t* 

## **Cú pháp:**

**IF condition {statements} [ ELSE [Condition 1] {statements}]**

Condition: là m t bi u th c logic, có giá tr *True* ho c *False*.Tùy thu c vào *condition*, m t trong hai khil nh s c th c thi.

Ví dụ 1: Kiểm tra xem trong Customers của NorthWind có chủa các khách hàng n t Germany không?

USE NorthWind

IF (SELECT COUNT(\*) FROM Customers WHERE Country='Germany') > 0 BEGIN Print ' Có t n t i các khách hàng t Germany trong c s d li u.'

```
Print ' statements to process German
    customers'
         END
    ELSE
         BEGIN
           PRINT ' Không có khách hàng n t Germany
    trong c s d lių.'
         END
Ví d2:
    USE pubs
    GO
    DECLARE @msg varchar(255)
    IF ( SELECT COUNT(price) FROM titles
    WHERE title_id LIKE 'TC%' AND price BETWEEN 10
    AND 20) > 0
    BEGIN
       SET NOCOUNT ON
       SET @msg = 'Có vài quy n sách có giá t $10
      n $20. Các sách ó là:'
       PRINT @msg
       SELECT title FROM titles
        WHERE title_id LIKE 'TC%' AND price BETWEEN
    10 AND 20
    END
    ELSE
    BEGIN
       SET NOCOUNT ON
       SET @msg = 'Không có quy n sách nào có giá t
    $10 n $20. B n nên tham kho các quy n sách có
    giá nh h n $10 sau ây.'
       PRINT @msg
       SELECT title FROM titles
       WHERE title_id LIKE 'TC%' AND price < 10
    END
Ví d\dot{3}:
    USE pubs
```

```
IF (SELECT AVG(price) FROM titles WHERE type =
'mod_cook') < $15
BEGIN
    PRINT 'The following titles are excellent
mod_cook books:'
    PRINT ' '
    SELECT SUBSTRING(title, 1, 35) AS Title
    FROM titles WHERE type = 'mod_cook'
END
ELSE
    IF (SELECT AVG(price)
          FROM titles WHERE type = 'mod_cook')>
    $15
    BEGIN
        PRINT 'The following titles are
    expensive mod_cook books:'
        PRINT ' '
        SELECT SUBSTRING(title, 1, 35) AS Title
        FROM titles WHERE type = 'mod_cook'
    END
```
## **1.3.4 Bi u** th **c** CASE.

Biểu thức CASE là một biểu thức iều kiện được áp dụng bên trong một phát bi u khác. Case tr<sup>y</sup> các giá trị khác nhau tu thuộc vào iều kiện hoặc một iều khi n nào ó.

```
Dạng 1:
```

```
CASE input_expression
            WHEN when expression THEN result expression
              [ ...n ]
           [
              ELSE else result expression
            ]
         END
Dạng 2:
         CASE
              WHEN Boolean_expression THEN result_expression
              [ ...n ]
            [
              ELSE else_result_expression
```
**]**

**END** Ví d $1:$  Cho 2 s a và b, so sánh 2 s  $\dot{\text{o}}$ , s nào l n h n s nào? DECLARE @a As int, @b As int, @ketqua as nvarchar(30) SET @a=3 SET @b=5 SET @ketqua = CASE WHEN @a<@b THEN N'A nh h n B' -- When ch dùng trong case WHEN @a>@b THEN N'A l n h n B' ELSE N'A b ng B'  $END$  --  $END$  c a  $CASE$ PRINT @ketqua Ví dụ 2: Dụa vào price của các title cho bi t price độ nh thế nào? Use Pub SELECT title, price, 'classification'=CASE WHEN price < 10.00 THEN 'Low Priced' WHEN price BETWEEN 10.00 AND 20.00 THEN 'Moderate ly Priced' WHEN price > 20.00 THEN 'Expensive' ELSE 'Unknown' END FROM titles Ví d 3: Cho bi tý nghạc a o n l nh sau: USE NorthWind SELECT ProductID, Quantity, UnitPrice, [discount%]= CASE WHEN Quantity <=5 THEN 0.05 WHEN Quantity BETWEEN 6 and 10 THEN 0.07 WHEN Quantity BETWEEN 11 and 20 THEN 0.09 ELSE

```
0.1
END
FROM [Order Details]
ORDER BY Quantity, ProductId
Ví d4: \check{Y} ngh a c a o n l nh sau?
SELECT title, pub_id,
    CASE WHEN price IS NULL THEN (SELECT MIN(price)
                                    FROM titles)
    ELSE price
    END
FROM titles
```
#### **1.3.5 Cấu trúc vòng lập WHILE …**

Là phát biểu iều khiển vòng lạp. Vòng lạp sẽ thíc hiện cho én khi biểu thức i u ki n (Boolean\_expression) trong While mang giá tr<br/> False. Biểu thức iều kiện có th là m t câu SELECT.

```
WHILE Boolean_expression
  { sql_statement | statement_block }
  [ BREAK ]
  { sql_statement | statement_block }
  [ CONTINUE ]
```
**[BREAK]:** Dùng k thúc vòng l p khi g p m t tr ng h p c th nào ó.  $\text{[CONTINUE]}$ : L $\text{pl}$  i u vòng l $\text{p}$ .

Thông th ng 2 t khóa Break và Continue phải năm trong trong của trúc If ... Else..

Ví dụ 1: Trong khi ngiá trung bình vị n còn nhỏ h n \$30 thì cụp nhịt các qu giát ng lên g p ôi n giác.

```
USE pubs
GO
WHILE (SELECT AVG(price) FROM titles) < $30
BEGIN
   UPDATE titles
      SET price = price * 2
   SELECT MAX(price) FROM titles
   IF (SELECT MAX(price) FROM titles) > $50
```
BREAK

ELSE

**CONTINUE** 

END

PRINT 'Too much for the market to bear'

## 1.3.6 L nh RETURN

## **RETURN [ integer\_expression ]**

Nếu gặp phát biểu Return, quá trình x lý sẽ kết thúc

ôi khi ta dùng RETURN trong thuộc thư thành thành hàm nh các ngôn ng khác.

## **1.3.7 Lệnh WAITFOR**

Là m t ch thị cho SQL Server tị m dịng mị thị i gian trị c khi xỉ lý tiếp các phát bi u sau ó.

## **WAITFOR { DELAY '***time***' | TIME '***time***' }**

'Time': c vi t thao d ng hh:mm:ss, t i a là 24 gi

DEPLAY 'Time': H th ng t m d ng trong kho ng th i gian 'Time'.

TIME 'Time': H thng ct mdng nth i gian 'Time' ch ra.

WAITFOR '02:10' WAITFOR '02:10'

## **1.3.8 Lệnh RAISERROR**

Phát sinh lịc a ng i dùng. Ng i dùng có the phát sinh các lịt b ng sysmessage hoệc xây dụng lị ng tùy thông tin của ng ji dùng. Sau khi mọt lị c nh nghạthì nó cgi nng idùng nh làm tlih thng.

## **RAISERROR** (**{** *msg\_id* **|** *msg\_str* **} {,** *severity, state* **} [,** *argument* **[,...***n* **] ]) [ WITH** *option* **[,...***n* **] ]**

*msg\_id:* là mã thông báo, nó c l u trong b ng sysmessage. Mã thông báo c a ng i dùng nh nghạphi c b tu trên 50000

*msg\_str* : N i dung thông báo, t i a 400 ký t.

truy n tham s vào trong thông báo thì dùng d ng %<Loai ký t >

Lo i ký t<br>là d, i, o, x, X, ho cu

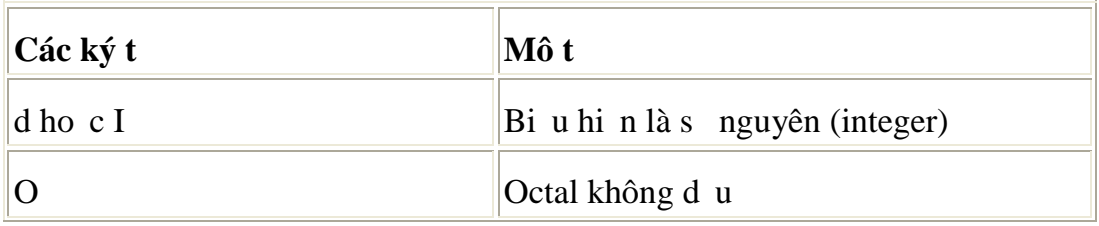

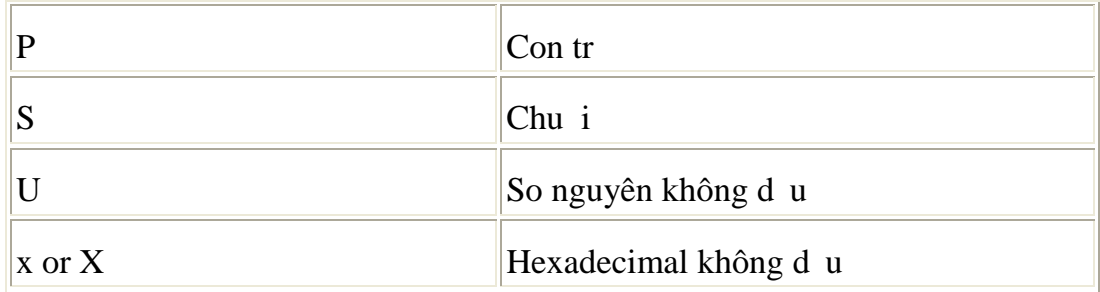

L u ý: s **float**, double, char không ch tr

severity: nghiêm kh t c a thông báo

**Severity Levels:** M c l i c a m t thông báo l i cung c p m t s bi u th lo i v n mà SQL Server g p ph i.

- M c l i **10** là l i v thông tin và bi u th nguyên nhân do thông tin nh p vào.

 $-Mc 1$  it **11 n 16** thì thông th ng là do các user.

- Mức t**hên 17 à 25** do lệphên mềm hoặc phên cáng. Bìn nên báo cho nhà qu n trị hị thị ng bị thến khi nào sự xử việt xử ra. Nhà quả trị hị thị ng phải giải quy thế ó và theo dõi chúng th ng xuyên. Khi m c l i 17,18,19 x y ra, b n có th ti p t c làm việc mộc dù bịn không thể thệ c thi lịnh c biệt.

- **Mc l i 17:** Nh ng thông báo này cho bi t r ng câu l nh nguyên nhân SQL Server c n ki t tài nguyên (Ví dụ nh lock hoặc không gian a cho CSDL) hoặc vị t quá t p gi ih n b i nhà qu n tr

- Ng i qun trị hị thị ng nên giám sát tịc các sự châu chiết ra mức tr m trng t 17 **n 25** và in ra gi i thích l i mà bao gồm các thông tin quay lịt  $l$  i.

Nú sự chính nghĩ toàn bìm theoset. bịn dùng DBCC CHECKDB (Database) xác nh ph m vi c a s thi t h i. DBCC có th xác nh m t vài t ng mà phib di chuy n và stùy ý ph chis thi thi. Nu thi thilà l n, CSDL có thề không phịc hồi c. Trong trịng họp c biệt, ng ở dùng nh nghĩa thông báo lị vị RAIERROR, dùng mã lị trên 50000 và mịc lị trì mự ng tiến n 8. Ch có nhà qu n trị hị thếng có thể phát hành lị vị mức trì mực trị 19  $\pi$  25.

- Mịc lịt 20 n 25 ch ra sự chị thị ng, ô là lị không tránh  $\alpha$ , mà có ngh a là ti n trình không còn ang chy. Ti n trình tê li t tr c khi nó d ng, ghi nh n thông tin về cái gì xỷ ra, và sau  $\acute{o}$  k thúc.

*state*: Là m t s nguyên tùy ý t 1 n 127 mà nó mô t thông tin di n giảy tr ng thái l i.

*Argument:* Là tham s dùng trong vi c thay the cho bin inh ngh a thông báo lị hoệc thông báo tựng ngu i mã lị msg\_id. Có thể không hoệc có nhiều tham s. Tuy nhiên, không c quá 20. M i tham s thay the có the là m t bin local ho c b t k m t trong các ki u d li u int, char, varchar, binary, varbinary. Các ki u khác không cung c p.

**Thêm m tl** im ic a ng **idùng nh** ngh a: **Sp\_addMessage msg\_ID,** *severity,* **'***msg***' [, '***language***' ] [, '***with\_log***' ] [, '***replace***' ]**

#### **Xóa một lỗi của ng ời dùng**

#### **sp\_dropmessage Msg-ID**

#### *Giải thích*

*msg\_id*: là mã s c a l i m i, là m t s int, không c trùng các mã ã có s n, b t u là 50001.

*severity*: là m c l i c a l i, là m t s smallint. M c h p l là t 1 n 25. Ch có ng i qu n trị CSDL mọi có thệ phát sinh thêm mọt thông báo lịm it 19 n 25.

'*msg*': là m t chu i thông báo l i, t i a 255 ký t.

'*language*': là ngôn ng c a thông báo l i, không ch nh tì mọc nh là ngôn ng ca phiên k t n i.

**'***with\_log*': thông báo lịcó c ghi nh n vào nh t ký của ng dụng khi nó x y không. m c nh là FALSE. Nu là true, thì lị luôn luôn c ghi vào nh t ký ra hay không, mọc nh là FALSE. Nếu là **true**, thì lệi luôn luôn duôn được gia thành duôn duôn được gia thành vào nh ng dng. Ch có nh ng thành viên thuộc **sysadmin** server role mọi có thể số dng tham s này.

'*replace*': nu ch nh chu i **REPLACE**, thì thông báo li ã thti c ghi è bi chu i thông báo mi và m c limi. Tham snày phi chnh numsg<sub>\_id</sub> ã có.

L u ý: *n u* tr v 0 t c là thêm vào thành công, 1 th t b i.

# **BÀI 2: PROCEDURES, FUNCTIONS**

#### **2.1 STORED PROCEDURES.**

#### **2.1.1 Gi** i thi **u** Stored proccedures.

Stored procedure (thut c) là m<sub>t</sub> t p các l nh T-SQL và m<sub>ts</sub> c u trúc i u kin, cluvim tiên và chi chi nh là m t n v công vi c n (single unit of work). Trong các ngôn ng khác nh C, pascal, Basic, m t th t c thông th ng là m<sub>t</sub> t p các câu l nh v i mục ích hoàn t t m t mục ích nào ó và có th c git mọt chung trình nh là mọt lịnh n.

Th t c trong SQL Server c l u tr t i server khi nó c t o ra. Vì v y, khi thuộc thi hành thì nó chục tị Server. Có theo ji thư chụ bhe m t l nh ngi n và trong thư c có thiên a r t nhiều l nh của T-SQL.

Tr c khi thuộc tạo, SQL Server sẽ kiếm tra tính đúng án của các cú pháp l nh. Nú không có lị về cú pháp thì thủ tục tục thủ thủ tực thủ tục thủ tục thủ tực thủ tực thủ tực thủ tự trong b ng h th ng **SysObjects** và n i dung c l u trong b ng h th ng **SysCommanes**.

Tr c khi thuộc thệ c thi, một khoạch thệc thi (Execution plain)  $\epsilon$ t o ra và thiệc chiến dịch. Tố trình dịch thiệt thình hình hình tịc nhanh hình tịch trình dịch thủ tịch thủ tịch thủ tịch thủ tịch thủ tịch thủ tịch thủ tịch thủ tịch thủ tịch thủ tịch thủ tịch thủ tịch thủ tịch thủ tịch t vì SQL Server s không ki m tra tính úng ng c a các câu l nh n a, ch t o l i execution plan và biên d ch lịth t c.

Security (an toàn): thuộc có một có the trịnh quan trọng là nó có the chuy châng cao an toàn thông tin thông qua isolation (cô l p) ho c encryption (mã hóa). Ng i dùng CSDL có the cho quy n thịc thi thiệt cho ng sĩ không có quy n trịc tiếp truy xu t các it ng c a th t c. M t th t c có then c mã hóa ngay khi c t o ho chỉnh sảu vì thế ng viê dụng không thể cho các câu lệnh trong thú tục.

Phân lo<sub>i</sub>:

- **System sp:** c l u tr trong CSDL master và c tên v i ti p u ng là sp. Chúng óng vai trò khác nhau c a các tác v cung c p trong SQL Server.

Ví d: Sp\_help, Sp\_helpConstraint, ...

- **Local sp:** c l u tr trong các CSDL c a ng i dùng, nó th c thi các tác v (Task) trong CSDL ch a nó. M<sub>t</sub> Local sp có theory is dug to hoặt các sp h th ng.

- **Temporary sp:** ging nh là m t local sp, nh ng nó ch hi n h u cho n khi k t n i t o ra nó b óng. Nó c n m trong CSDL TempDB. Có 3 lo i temporary sp: local (private), Global, sp t o tr c ti p trong TempDB.

- **Extended sp:** Là m t th t c c t o t các ngôn ng 1 p trình khác (không ph i SQL Server) và nó c tri n khai tính n ng c a m t thủ tục trong SQL Server. Các thiệc này có tên vitip ung là xp.

- **Remote sp:** làm t th t c c g i th c thi t m t server t xa.

**2.1.2 T** *o***, th <b>c** thi, hi **u** ch **nh**, xóa stored procedures.

Khi thịc thi thiêt c, bịn phải cung cho các giá trị của tham số của các thủ tục nú có. Mít thư có theory ithic thi hoặc thuy c khi SQL Server khi i ng. Gi thịc thi bìng thà EXECUTE.

Khi c n thêm m t thàm s (parameter) ho c thay i m t vài ph n trong o n mã thì ta dùng l nh ALTER hi u ch nh.

 $\blacksquare$  Xóa m th t c dùng l nh DROP

• Các thiệc có the cho triệt chi các trong mà thiệc tham chiếu, t tính này gi là tính trì hoãn.

## **Ta** thut**c**

## **Cách 1: Dùng Enterprice Manager**

R-Click t i Store procudure trong CSDL, ch n New Store procudure

## **Cách 2: Tạo Stored procedure Wizard**

Tool  $\rightarrow$  Wizard, click vào DataBase, ch n Create Store Procedure Wizard

## **Cách 3: B** ng l nh Create proceduce

```
CREATE PROC [ EDURE ] procedure_name [ ; number ]
[ { @parameter data_type } [ VARYING ] [ = default ] [ OUTPUT ]
] [,...n ] [ WITH { RECOMPILE | ENCRYPTION | RECOMPILE, ENCRYPTION
} ] [ FOR REPLICATION ]
AS
```
*sql\_statement* **[ ...***n* **]**

 $[ VARYING ]$ : Ch dùng vi bin Cursor

Ví dụ 1: Tọo thực liệt kê các order có ngày giao hàng ã quá hạn theo yêu cầu CREATE PROC dbo.overdueOrders - quá h n

AS

```
SELECT *
FROM dbo.orders
WHERE RequiredDate < GETDATE() and shippeddate
is null
```
Ki m tra st ntic a Stored procedures **sp\_helptext proc\_name** Th c thi m t Stored procedures **[ [ EXEC [ UTE ] ] {**

**[** *@return\_status* = **]**

**{** *procedure\_name* **[** ;*number* **] |** *@procedure\_name\_var* **} [ [** *@parameter* = **] {** *value* **|** *@variable* **[ OUTPUT ] | [ DEFAULT ] ] [,...***n* **] [ WITH RECOMPILE ]**

*Đơn giản h n*

## **EXECUTE ProductName [ ;** *number* **][<parameter>[, …n][ OUTPUT ]]**

Ví d: EXECUTE dbo.overdueOrders

**Th** c thi sp ngay khi SQL Server kh i ng: Store procedure ph i n m CSDL **Master.**

**Cách 1:** Dùng th t c **Sp\_procoption** gán thu c tính t ng th c thi

```
USE Master
```

```
EXECute Sp_procoption [ @ProcName = ] 'procedure'
```

```
, [ @OptionName = ] Startup
```

```
, [ @OptionValue = ] True
```
 $V$ í d:

EXECute Sp\_procoption dbo.overdueOrders Startup, True

## **Cách 2:** Dùng **Enterprice Manager**

R-Click t i tên thus the  $\rightarrow$  Properties  $\rightarrow$  Execute whenever SQL Server Start

#### **Hi u** ch nh m **t** stored procedures

```
USE Northwind
GO
ALTER PROC dbo.overdueOrders
AS
```
SELECT CONVERT(CHAR(8), RequiredDate, 1) RequiredDate, CONVERT(CHAR(8), orderDate,1) orderDate, orderId, Customerid, EmployeeID

FROM dbo.orders

```
WHERE RequiredDate<GETDATE()and shippeddate is
null
```
ORDER BY RequiredDate

## **Xóa một stored procedures**

## **DROP ProcedureName**

## **2.1.3 Tham s** và bi **n** trong Stored procedures.

Tham svà binhà phín c bhí tonên suy nhuy nhau thúc.

**Input parameter**: tham s nh p, a giá trị của tham s thông báo cho th t c nên làm gì trong CSDL

**Output parameter:** tham s xu t ch a giá trị trị vị c a thị tịc.

Khi dùng tham sợ phải khai báo tham số (Tên tham s, kiểu dị liệu, Giá trị mặc nhiên n u có, có chỉ d n tham số OUT PUT không)

# **@parameter\_name [AS] datatype [=default | NULL] [VARYING] [OUTPUT]**

Ví dụ 1: Tọ thị tục dùng chèn mọt mụ tin vào bìng Customer, vị các tham s d ng Input

USE SalesDB

GO

CREATE PROC Sp\_InsertCust

@No\_para VARCHAR(10), @Name\_para NVARCHAR(50), @Address\_para NVARCHAR(50), @Phone\_para VARCHAR(24), @Fax\_para VARCHAR(24), @Mail\_para VARCHAR(50) AS INSERT INTO tblCustomer (CustNo, CustName, Address, Phone, Fdax, Mail) VALUES (@No\_para, @Name\_para, @Address\_para, @Phone\_para, @Fax\_para,@Mail\_para)

#### Th c thi th t c có tham s

```
USE SalesDB
GO
Sp_InsertCust 'CDS', 'Tr ng Tin h c ABC','12
Nguy n V n B o',
'2352344',234652','cds@yahoo.com'
```
#### **Kiểm tra việc chèn dữ liệu**

SELECT CustMo, CustName, Address FROM tblCustomer

```
Ví d2:
    USE Northwind
     GO
     IF EXISTS (SELECT name
                FROM sysobjects
                 WHERE name = 'GetUnitPrice' AND
     type = 'P')
               DROP PROCEDURE GetUnitPrice
     GO
     CREATE PROCEDURE GetUnitPrice @prod_id int, @uni
     t_price money OUTPUT
     AS
          SELECT @unit_price = UnitPrice
          FROM Products
          WHERE ProductID = @prod_id
          GO
Th c thi: B n phải khai báo mạt biến trịc khi gi thị tịc thịc thi
DECLARE @price money
EXECUTE GetUnitPrice 77, @unit_price = @price OUTPUT
PRINT CONVERT(varchar(6), @price)
GO
Ví d<sub>3</sub>: T o th<sub>t</sub> c InsertRows nh sau:
USE SalesDB
GO
CREATE TABLE mytable
     ( column1 int, column2 char(10) )
GO
CREATE PROCEDURE InsertRows @start_value int
AS
DECLARE @loop_counter int, @start_val int
SET @start_val = @start_value - 1
SET @loop_counter = 0
```

```
WHILE (@loop_counter < 5)
   BEGIN
     INSERT INTO mytable VALUES (@start_val + 1, "new row"
)
      PRINT (@start_val)
      SET @start val = @start val + 1
      SET @loop_counter = @loop_counter + 1
   END
GO
Th c thi: Hãy thịc thi thị tịc vi giá trị khi tị o là 1
EXECUTE InsertRows 1
GO
Ki m tra k t qu
    SELECT * FROM mytable
Ví d4:
--- T o thut c Count_tables có 2 tham suputut
USE Pubs
GO
CREATE PROC count_tables
    @authorcount INT OUTPUT,
    @titlecount INT OUTPUT
AS
SELECT * FROM authors
SET @authorcount=@@rowcount
SELECT * FROM Titles
SET @titlecount=@@rowcount
---- Th c thi th t c Count_tables
DECLARE @a_count INT, @t_count INT
EXECUTE count_tables @a_count OUTPUT, @t_count OUTPUT
SELECT authorcount=@a_count, titlecount=@t_count
```
Ví d $5:$  Vi t m t thus the time theories thus can the method solved method in 12

```
Dùng T-SQL tính giai thì a bìng quy, của các số theo n 12. Các tham số
có giá trị nh n 12 sẽ không cho phép bảo vì két quá traves v t quá phạm vi của
d li u ki u int
     CREATE PROC Giaithua @so1 int
     AS
     DECLARE @So1Giam1 int, @Ketqua int
     IF (@so1 < 0 OR @so1 > 12)
         BEGIN
              -- Giá trị tham si không họp l.
             RETURN -1
         END
     IF (@so1=0 or @so1=1)
         SELECT @Ketqua=1
     ELSE
         BEGIN
              SET @ So1Giam1=@So1 - 1
             EXEC @Ketqua=Giaithua @ SolGiaml - qui g i
     l i chính nó
              IF (@Ketqua= -1)
                  BEGIN
                      RETURN -1
                  END
              SET @Ketqua=@Ketqua * @so1
              IF (@@ERROR <> 0)
                  RETURN -1
         END
          RETURN(@Ketqua)
     Th c thi: Tính giai th a cho 3
     DECLARE @kq INT
     EXEC @kq = giaithua 3
     PRINT @kq
```

```
Khi thuộc Giathua \tilde{a} thủ thì chúng ta có theolòng bó lịnh sau hiện th
giai thac at the các s t 0 n 12:
     DECLARE @Ketqua int, @n int
     SET @Ketqua =0
     SET @n = 0
     WHILE (@n <= 12) BEGIN
       EXEC @Ketqua = Giaithua @n
         IF (@Ketqua = -1) BEGIN
             RAISERROR('Error executing factorial procedur
     e.', 16, -1)
             RETURN
         END
     PRINT CONVERT(varchar, @n) + '! = ' + CONVERT(varchar
     (50), @Ketqua)
     SET @n=@n + 1
     END
```
#### **2.2 FUNCTIONS.**

Hàm thịc sự tự ngự nh Stored procedure của SQl Server, nội dung bao gồm các phát biểu T-SQL kết hợp tọ thành hàm, có thể gọi thểu thi các hàm nh là một  $ny$  c l $p$ .

Hàm c dùng trong:

Danh sách chn ca m t câu l nh Select cho ra m t giá tr.

Một iu kiện tìm kiếm của mệnh Where trong các câu lệnh T-SQL

**Buil-in functions**: Nh ng hàm này ho t ng nh là m t nh ngh a trong T-SQL và không thể hiệu chỉnh. Nó có thể chỉnh chỉnh thành trong các câu lệnh T-SQL. Giá trị trị việc a hàm có thể là mọt Rowset (tịp các dòng), argergate và scalar  $(vô h \nng)$ .

*Nên tìm hiu và t n d ng t i a các hàm Buil-in function c a SQL Server* 

**User-defined function hay còn g i là UDFs:** Nh ng hàm này do ng *i d*ùng t nh ngha áp ng m t m c tiêu nào ó. M t sh n ch so v i th t c là các tham sí truy n vào không cíc mang thuộc tính OUTPUT, nghĩa là giá trị của tham s không c truy n ra bên ngoài hàm UDF, thay vào ó ta phải sủ ng giải pháp là tr về giá trì cho hàm bìng phát biểu RETURN. Giá trị trị về của hàm có thể là một giá trị vô h ng (Scalar valued) hoặc bảng (Table-valued)

**Scalar Function.** M thàm vô hng tr v m t giá trì n và có the c dùng bát cứ nguyên thức hay biến có thể chúng (câu lệnh Select, minh SET của câu l nh Update). Một hàm vô họng có thể cho xem như kết quốc a vài phép toán ho chàm chu *i*.

**Table-valued Function.** M thàm có giá trì bh g trì vị m t t p k t quỏ và có the chùng bíc ninào bhay view chùng. Hàm giá trị bhay có the c tham chi u trong m<sub>nh</sub> FROM của câu lịnh SELECT. Các hàm ngu i dùng có th có nhiều phíc tạp họn viêu và có thán có tham số.

V i các ngôn ngù lạp trình khác, nếu tham số không truy nh vào thì xem nh là hàm sí lý giá trị default của các tham sí, nh ng với SQL Server thì phải truy ngiá tr Default vào.

# **2.2.1 Scalar Functions**

```
CREATE FUNCTION [ owner_name. ] function_name
       ([ { @parameter_name [AS] scalar_parameter_data_type [ = default ] }
     [,...n ] ])
     RETURNS scalar_return_data_type
     [ WITH < function_option> [ [,] ...n] ]
     [ AS ]
     BEGIN
       function_body
       RETURN scalar_expression
     END
Ví d\cdotCREATE FUNCTION TotalAmount
      (@UnitPrice money, @Quantity smallint, @Discount
     real)
     RETURNS money
     AS
     BEGIN
     RETURN (@UnitPrice*@Quantity)*(1-@discount)
     END
```
S dng:

SELECT ProductID, Total=dbo.TotalAmount(UnitPrice, Quantity, Discount) FROM [Order details] WHERE OrderID=10250

## **2.2.2 Table-valued Functons**

c chia thành hai lo<sub>i</sub> nh : inline table-value và multistatement table-valued.

**M t hàm** *inline table-valued:* Nó có the c xem nh là m t View có tham s. Chúng th c thi m t câu l nh Select như trong m t view nh ng có thể bao gồm các tham s, ging nh th t c.

```
CREATE FUNCTION [ owner_name. ] function_name
       ([ { @parameter_name [AS] scalar_parameter_data_type [ = default ] }
     [,...n ] ])
     RETURNS TABLE
     [ WITH < function_option > [ [,] ...n ] ]
     [ AS ]
     RETURN [ (] select-stmt [) ]
Ví d1:
     CREATE FUNCTION SalesByCategory(@Categoryid Int)
     RETURNS TABLE
     AS
     RETURN
     (SELECT c.CategoryName, P. ProductName,
               SUM(Quantity) AS TotalQty
       FROM Categories c
       INNER JOIN Products p ON c.CategoryID= p.
     CategoryID
       INNER JOIN [Order Details] od ON p.ProductID =
     od.ProductID
       WHERE c.CategoryID= @Categoryid
  GROUP BY c. CategoryName,p.ProductName)
```
Hàm Multistatement Table-valuesd là dng phức tạp nh t. Lo<sub>i</sub> hàm này xây d ng t p k t qu t m t hay nhi u câu l nh SELECT.

> **CREATE FUNCTION [owner\_name.]function\_name ([{@parameter\_name [AS] data\_type [=default]} [ ,…n ]]) RETURNS @return\_variable TABLE ({column\_definition | table\_constraint} [ ,…n ]) [WITH { ENCRYPTION | SCHEMABINDING } [ [,] ...n] ] [AS] BEGIN function\_body**

# **RETURN**

## **END**

## **Ví dụ:**

```
CREATE FUNCTION Contacts(@suppliers bit=0)
RETURNS @Contacts TABLE (ContactName
nvarchar(30), Phone nvarchar(24), ContactType
nvarchar(15))
AS
BEGIN
INSERT @Contacts
SELECT ContactName, Phone, 'Customer' FROM
Customers
INSERT @Contacts
SELECT FirstName + ' ' + LastName, HomePhone,
'Employee'
FROM Employees
IF @Suppliers=1
INSERT @Contacts
SELECT ContactName, Phone, 'Supplier'
FROM Suppliers
RETURN
END
```
S dng

SELECT \* FROM CONTACTS(1) ORDER BY ContactName

# **BÀI 3: TRANSACTIONS – LOCK**

SQL Server dùng các transaction và các lock m b o tính v ng ch c và toàn v nd lių, không ch p nh n các l i x y ra trong h th ng.

## **3.1 TRANSACTIONS**

**Transaction:** M t transactin có th c nh ngh a nh là m t chu i các thao tác thịc thi cùng vị nhau nh là mịt khi thống nhịt nộ a công việc. Mịt khi th ng nh t c a công vi c ph i có b n c i m c g i là *ACID* (*Atomicity*, *Consistency*, *Isolation*, và *Durability*).

**Atomicity:** c tính này thế hiện rằng hoặc là thức các hiệu chỉnh diệu c thịc hiện học là tịc chúng u không chiến.

**Consistency**: ây là m t tr ng thái mà t t c các d liệu trong tình tr ng nh t quán sau khi m t transaction choàn t t m t cách thành công. T t c các qui t c (rules) trong m t CSDL quan hệ phải cho mãn í vícác hiệu chỉnh trong mít transaction nhìm duy trì toàn bộ các toàn vịn dị liệu.

**Isolation**: c tính này thế hiện rang bất kỳ shiệu chỉnh diệu thệc hiện bị các transaction ng thủ phả cho phác các hiệu chỉnh khác của các transaction

ng thì khác. Nói mọt cách nginh n, mọt transaction hoệc là truy xuốt diữ liệu trng thái mà tr c khi transaction ng thì thịc hiện hiệu chỉnh học là truy xuất d liệu sau khi transaction thế hai để choàn tất.

**Durability**: c tính này thế hiện rằng bất khay i trong dùi u bi mát transaction ã hoàn t t gi nguyên nh h ng trong h th ng. Vì v y, b t k s thay i bi m t transaction hoàn t t v n còn th m chí trong s ki n h th ng b fail. c tính này c m b o b i s d phòng và ph c h i transaction log.

## **Ba loại Transaction:**

**Implicip Transactions (Transaction ng m nh):** Khi m t connection ang m trong ché implicip, SQL Server b tum t transaction m i m t cách tum sau khi transaction hiện hành hoàn theo cho Roll back. Bạn không cán phát hại bắt lụ m t transaction; b n ch c n commit ho c Rollback m i transaction. Ch Implicit transaction phát sinh m t chu i các transaction liên t c

Sau khi ch transactin implicit  $\tilde{a}$  c b t ON cho m t k t n i, SQL Server t ng b t u m t transaction khi nó thịc thi b t kị các lịnh sau: Alter Table, Creat, Delete, Drop, Fetch, Grant, Insert, Open, Revoke, Select, Trucate Table, Update.

**Explicip Transactions: (Transaction t <b>ng minh):** Là m t transaction mà chúng ta phải nh nghĩa bịt ủ mọt transaction (Begin transaction) và k thúc mọt transaction (Commit Transaction)

## **Bắt ầu một transaction**

# **BEGIN TRAN [ SACTION ] [ transaction\_name | @tran\_name\_variable]**

# **Hoàn T t** Transaction

# **COMMIT [ TRAN [ SACTION ] [** *transaction\_name* **| @***tran\_name\_variable* **] ]**

# **L u vị trí Transaction**

## SAVE TRAN [ SACTION ] { savepoint\_name | @savepoint\_variable }

**H y** m **t** Transaction

## **ROLLBACK [ TRAN [ SACTION ] [ transaction\_name | @tran\_name\_variable | savepoint\_name | @savepoint\_variable ] ]**

 $@@TRANCOUNT:$  Tr v s th t mà trasaction c m, t i a l ng 32 c p, không nên l ng.

**Distributed Transaction:** là m t lo i explicip Trangsaction nh ng giao tác c a nó liên quan nhiều server. Sự quản lý phả chúc két hợp giữa các nhà quản lý tài nguyên c a các server và i u này g i là transaction manager. Các transaction trong m t server nh ng tham chi u t nhi u database, th c ra cung là m t distributed transaction.

**Transaction log** là m t tranction dùng lock ng n ch n ng i dùng hiệu chỉnh d lių nh h ng t các transaction ch a hoàn t t.

#### **Công dụng transaction log**

**Ph** c h i các transaction c bi t: Khi m t application a ra l nh ROLL BACK hoệc SQL Server nhì n ra mịt lị, thì bảng ghi log của chúng é roll back bất k hiệu chỉnh trong su trong trình của transaction chỉ a hoàn tít.

**Ph** ch it tc các transaction ch a hoàn t t khi Sql server c b t u:

**Hoàn tr** l**i atabase li nm t thiim b li:** Nh m m b o không phát sinh mâu thu n sau khi có s<sup>c</sup>.

**Write-ahead Transaction Log:** Dùng Write – ahead log m b o r ng không có d liệu hiệu chỉnh nào cơ trào a trịc khiệt trong log record.

**Check point** : Là m thành ng thịc hiện nh kị trong CSDL, nó sẽ ghi lịt t c các transaction liên quan n data lên transaction log, nh m ph c v cho vi c recovery data.

Check point xãy ra khi:

- G  $\bar{p}$  câu l nh Check point.
- Có shi u ch nh trên CSDL
- **Tr** c ngay khi SQL Server Shutdow
- $\overline{Ap}$  nh  $nhk$ .

Transaction RecoveryAction Required

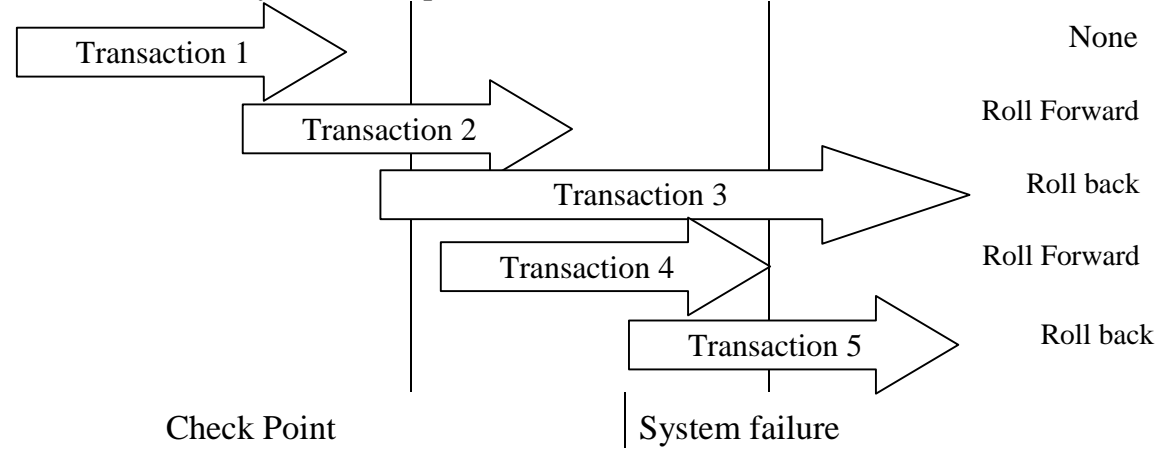

*Giáo trình H quản tr c s d liệu SQL Server 2 Trang 33*

## **3.2 LOCK**

Lock: là c cung n ch n các xung t do các user không the cho c hi u ch nh các d<sup>i</sup> liệu mà các diệu này hiện ang trong một tiến trình x lý khác. Tuy nhiên, b n v n có thể thao tác trên những ít ng còn phủ thuộc vào chuy n tác mà user khác ang thịc hiện. Khi đhiện thếng sĩ kiểm soát tiến trình của bịn có tíng thích v i quá trình tr  $\ c \circ$  ó hay không.

#### Các v **n** *ng th* **i** (Concurrency problem)

**Lost Updates (c p nh t m t d li u):** Lost updates x y ra khi 2 ho c nhi u transaction ch n cùng m t d li u và sau ó c p nh t dòng d a trên giá trị c. M i transaction không bi t nh ng transaction khác. Thao tác c p nh t cu i cùng ghi è lên nh ng thao tác c p nh t khác mà k t quản nm t dliệu.

**Uncommitted Dependency (Dirty Read – c d li u sai): Uncommitted** Dependency x y ra khi transaction th 2 ch n m t dòng mà ang s n sàng c p nh t bi m t transaction. Transaction th 2 ang s n sàn c d liệu mà ch a choàn t t và có the b thay ib i transaction c p nh t

**Inconsistent Analysis (Nonrepeatable Real – c hai l n m u tin): X y ra** khi transaction thì hai truy xu t cùng mịt diệu vị vài lịu và clên nh ng diệu khác nhau miln c. Inconsistent Analysis t ng t vi Uncommitted Dependency trong tr ng h p transaction th nh t ang hiệu chỉnh d liệu thì một trasaction thì hai c dì liệu. Tuy nhiên, dì liệu c bì transaction thì hai ã c commited b i transaction update

**Phantom Reads ( c các m u tin ma):** X y ra khi hành ng insert ho c delete chi hành trên mọt dòng dùi u mà nó thuộc vùng dùi u coa mọt transaction khác.

#### **Kiu** locks

**Share locks:** c dùng cho nh ng thao tác mà không làm thay i hay c p nh t d li u (thao tác ch c), nh là m t câu select

**Exclusive locks:** c dùng cho nh thao tác hi u ch nh d li u, nh là Insert, Update, hay Delete. *m* b o r ng nhiều c p nh t không the c thịc hiện trong cùng tài nguyên tị cùng mị thị i m.

Update locks: c dùng trên nh ng tài nguyên mà có th c c p nh t. Ng n ch n m t d ng thông th ng c a deadlock mà x y ra khi nhi u session ang c, ang lock, và có kh n ng c p nh t tài kuyên sau này.

**Intent locks:** Dùng thi t l p m t lock k th a. Ki u intent lock là : Intent shared (IS), Intent exclusive (IX), và share with intent exclusive (SIX)

**Schema locks:** c dùng khi thao tác thùy thu c vào gi n c a table là ang th c thi. Ki u schema locks là schema modification (Sch-M), schema stability (Sch-S)

**Bulk Update (BU) locks:** Cho phép chia s cho Bulk-copy thi hành.

## **Deadlock**

Deadlock x y ra khi có m t s ph thuộc chu trình gia hai hay nhiều luộng cho m t t p h p tài nguyên nguyên nào ó. SQL Server si ti giải quy t tr ng h p deadlock bìng cách RoolBack m t trong các transaction, và u tiên rollback nh ng transaction có thi gian ít h n. gi m b t deadlock, b n nên:

- $\checkmark$  Truy xu t các object theo th t.
- $\checkmark$  Tránh s<sup>t</sup> ng tác ng i dùng trong th i gian transaction.
- $\checkmark$  C gi transaction càng ng n càng t t.
- $\checkmark$  Dùng m c cô l p th p nh t.
- $\checkmark$  Dùng gi ih n các connection.

# **BÀI 4: S D** NG CURSORS **TRUY XU T D** LI U

#### **4.1 Khái niệm**

Cursor là m<sub>t</sub> it ng c a CSDL mà nó h<sup>t</sup> cho phép truy xu t và thao tác d liệu trong một tộp kết quả (result set). Sau khi cursor có như trên một dòng, các hoạt ng có thịch chi ng trên dòng đó hoặc khiện trúc hiện trú trú đó.

#### **Dùng Cursor** :

- nh v m t dòng c bi t trong t p k t qu.
- Truy xu t m tho c kh i dòng b t ut v trí cursor trong t p k t qu.

Cung c p thao tác hiệu chỉnh dì liệu cho các dòng tị vị trí của cursor trong tạp k tau.

Cung c p các m c khác nhau c a tính t ng minh trong d thay j c to binh ng ng i dùng khác nt p k tqu.

Cung c p việc truy cập diữ liệu trong tập két quả cho các câu lệnh T-SQL trong scripts, Stored procedure, và triggers.

## Các thao tác c **n** th c hi n trong khi s d ng cursor trong SQL Server:

- Cursor che phải khai báo và các thuộc tính của nó cũng cho cưng chiết chiết the chiết chiết the chiết the chiết
- $\blacksquare$  M cursor.
- **Ph** i l y (fetch) các dòng c n thi t t cursor.
- Di u trong dòng hiện hành có theory hiệu chỉnh nếu chỉnh t.
- T m th i không dùng cursor thì ph i óng cursor l i.
- Cursor c n phả cgiải phóng (deallocate) khi không c n dùng n a.

## **Cursor:**

**T-SQL Server cursors**: Cursor này cd a trên câu l nh khái báo cursor, nó c dùng ch y u trong các script, strore procedure, triggers. Nó c thi hành trên server và c qu n lý b i các câu l nh T0SQL g i t client n server. Khi làm vi c vi cursor thì phải khai báo, m, truy xu t, x lý, óng, giải phóng.

**API Server cursors (API-Application Program interface):** Nó c th c thi trên server và c qu n lý b i m t hàm cursor API. API Server cursors c cung c p b i hàm cursor API trong OLE DB, ODBC, và DB-Library. M i l n m t ng d ng c a client g i m t hàm cursor API, SQL server OLE DB provider, ODBC driver, ho c DB-Library DLL g i các yêu củ n server cho hành ng ng v i các hàm cursor API. Nó ch khác vi T-SQL cursor syntax, còn v b n ch t t ng t.

 **Client Cursors**: SQL server ODBC driver, DB-Library DLL, và ADO API DLL giúp thi hành cursor client m t cách n i t i. cursor client c thi hành b ng cách n m gi t p k t qu d liu c a clients. M i l n Application c a client g i hàm cursor API, thì SQL server OLE DB provider, ODBC driver, ho c DB-Library DLL th c thi tính toán ngay trên t p k t qu d li u c gi trên client. Ta ch dùng client cursor

làm gi m b t s gi i h n mà server consor không c cung c p các câu lênh T-SQL. Níu con trì static hoặc Scroll thì ta có thể dùng client cursor.

## **Loại cursor**

## **Static**

 $\blacksquare$  T p k t qu c a contr lo i Static c xây d ng trong tempdb khi con tr c m.

 $\blacksquare$  M t static con trì luôn luôn hiện tập két quảng nh tạp két quả có c ngay sau khi con tr

Con trì không phìn ánh c b t k sị thay li nào trong database ngay c khi nh ng dòng d<sup>i</sup> liệu có thay i, các dòng m<sup>i</sup> cinsert bi các transaction khác c ng v n không hi n lên mọc dù chúng thai iu kin lọc diiu.

• Thao tác Insert, Update, Delete u không có tác dng khi dùng static cursor

## **Keyset-driven:**

**Thành viên và th** t c a các dòng trong m t keyset-driven cursor là c nh khi cursor cm. Con trciu khin bimt t p giá trị nhị nhận goi là Keyset. Keyset cxây dng t m t t p các c t mà dùng h n d ng các dòng trong tộp két quả. Keyset chứng dụng trong Tempdb khi con trang trong trong trong trong trong trong trong trong trong trong trong trong trong trong trong trong trong trong trong trong trong trong trong trong trong trong tr

Cho phép hiệu chỉnh (update, delete) dùi u trên cơt không là keyset (b i ch cursor hoặc từ user khác) khi user duy thông qua con trỏ.

Có thể thêm (insert) vào bheng núi nh cursor thể chèn dì liệu vào bheng.

**Dynamic:** Trái ng c v i static cursor.

Dynamic cursors ph nánh c toàn b s thay ic a các dòng d liệu trong t p k t qu khi duy t con tr.

Giá trị diệu, thứ t, và thành viên của các dòng trong tịp kết quả có thể thay i ng vimil nduy t con tr.

T t c các l nh Insert, Update, Delete c a các user u h u hi u thông qua con tr.

Supdate hui hiệu ngay tịc thiệu chúng cupdate thông qua qua con trong vitim u tin hiện thời, còn nếu update bên ngoài con trì thì nó không hùu hi u cho n khi nó hoàn t t.

**Fast Forward only:** T ng t nh Dynamic cursor nh ng nó ch có thể duy t con tr thào mọt chii u tị First n.Last

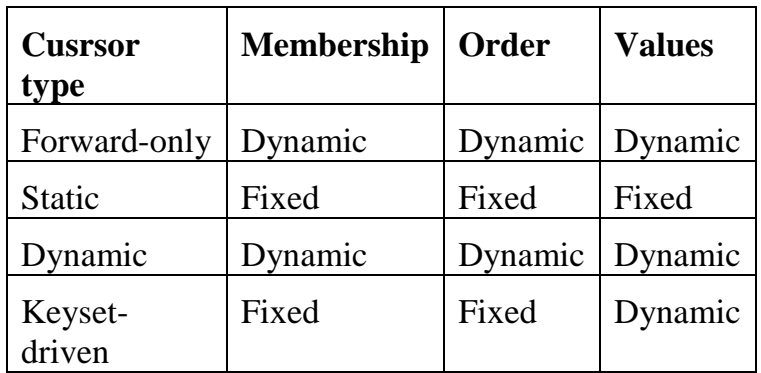

#### **4.2 Làm việc với T-SQL server cursors**

#### **Khai báo cursor**

B ng câu lịnh declare sau tị khóa AS trong stored procedures hoặc functions

**DECLARE** *cursor\_name* **CURSOR [ LOCAL | GLOBAL ] [ FORWARD\_ONLY | SCROLL ] [ STATIC | KEYSET | DYNAMIC | FAST\_FORWARD ] [ READ\_ONLY | SCROLL\_LOCKS | OPTIMISTIC ] [ TYPE\_WARNING ] FOR** *select\_statement* **[ FOR UPDATE [ OF** *column\_name* **[,...***n* **] ] ]**

**select\_statement:** là câu lịnh truy vịnh nghĩa tịp kít quí của cursor. T khóa COMPUTE, COMPUTE BY, FOR BROWSE, and INTO Không cho phép trong *select\_statement* này.

READ ONLY Không cho phép Update trong cursor này.

UPDATE [OF column\_name [,...n]]: Quy inh c t cho phép c update khi dùng cursor. Níu OF column name  $[...n]$  c chỉ inh rõ ràng thì chỉ có các c t c ch nh m<sup>i</sup> c cho phép hiệu chỉnh, nếu không có column list, all columns có th update.

#### **M** cursor

M cursor tr c khi dùng (Cursor phi c khai báo r i)

**OPEN {cursor\_name }**

## L y m u tin ho c i u h **ng cursor (FETCH)**

Truy xu t t ng dòng d<sup>i</sup> liụ. Kiểm tra phạm vi con trỏ bằng @@Fetch\_status **FETCH [[NEXT | PRIOR | FIRST | LAST | ABSOLUTE n | RELATIVE n]] FROM cursor\_name[ INTO @variable\_name [,...n ] ]**

**@@Fetch\_status:** Tr v giá tr 0 ho c 1. Tr v 1 có ngh a là con tr  $\tilde{a}$  c di nguá cuit p ktqu. Trv  $\overline{0}$  v n còn trong ph m vi c a t p ktqu. Khi ó dùng vòng lợp While duy tc tộ két quốc a Cursor.

## **X** lý d li u:

Có thể dùng các câu lịnh Upadte hoặc Delete – hiệu chỉnh dị liệu

Sử dng dìu ca mụ tin hiện hành: dìu cly lên và gán cho các bint ng t ng trong câu l nh Fetch

Cạp nhị t diệu thông qua cursor: thịc chị là diệu chính trịc ti p vào trong b ng

C p nh t giá trị cho cị t

# **UPDATE <Ten Table> SET <TenColumn>= <Value> [,..n]**

## **WHERE CURRENT OF <Cur\_Name>**

Xoá diù u thông qua cursor: Thịc shà diù u xóa trên bảng

## **DELETE <Ten Table>**

# **WHERE CURRENT OF <Cur\_Name>**

## **Đóng Cursor**

K t thúc hành ng c a cursor cho l n m (open), nó v n hi n h u cho n khi g p m t l nh Open khác ho c g p l nh Close cursor.

# **CLOSE cursor\_name**

# **Giải phóng Cursor**

Gi i phóng cursor, huy bì tham chiếu n con trìth session hiện hành. Tiến trình này làm cho tài nguyên trợ trọng thái sĩn sàng truy xuất.

## **DEALLOCATE cursor\_name**

# **4.3 Ví dụ.**

Gi s ng i qu n lý c n m t b ng báo cáo l ch s khách hàng theo d ng sau:

Customer:ALFKI - Alfreds Futterkiste

Order:10643 (Aug 25 1997)

Order:10692 (Oct 3 1999)

Order:10702 (Oct 13 1999)

Customer:ANATR - Ana Trujillo Emparedados y helados

Order:10625 (Aug 8 1997)

Order:10759 (Nov 28 1999)

Customer:ANTON - Antonio Moreno Taquería

Order:10507 (Apr 15 1997)

Order:10535 (May 13 1999)

Order:10573 (Jun 19 1999)

Order:10677 (Sep 22 1999)

```
Order:10682 (Sep 25 1999)
 o n Batch thịc hiện báo cáo như sau:
--- Khai báo contr
DECLARE rpt CURSOR FOR
SELECT c.CustomerID, c.CompanyName, o.OrderID,
o.OrderDate
FROM Customers c, Orders o
WHERE c.CustomerID = o.CustomerID AND c.CustomerID
LIKE 'A%' AND DatePart( year, o.OrderDate) = 1997
DECLARE @cid char( 8), @cname char( 40),
@ordid char( 8), @orddt datetime, @old char( 8)
--- M contr
OPEN rpt
--- Lyd liục a mụ tinu tiên vào các bin
FETCH NEXT FROM rpt INTO @cid, @cname, @ordid, @orddt
SELECT @old = ' '
WHILE @@fetch_status = 0
BEGIN
    IF @old = @cid
         BEGIN
         PRINT ' Order:' + rtrim( @ordid) + ' (' +
    cast(@orddt as CHAR( 10)) + ')'
        END
    ELSE
        BEGIN
         PRINT 'Customer:' + rtrim( @cid) + ' - ' +
    rtrim(@cname)
         PRINT ' Order:' + rtrim( @ordid) + ' (' +
    cast(@orddt as CHAR( 11)) + ')'
         SELECT @old = @cid
        END
    FETCH NEXT FROM rpt INTO @cid, @cname, @ordid,
@orddt
END
```
--- óng con tr

CLOSE rpt --- Gi i phóng con tr DEALLOCATE rpt

#### Ví d $2$ :

DECLARE MyCursor CURSOR FOR SELECT c.CustomerID, c.Companyname, c.contactname, o.OrderID,o.OrderDate FROM Customers c, Orders o WHERE c.CustomerID = o.CustomerID FOR UPDATE OPEN MyCursor DECLARE @cid VARCHAR( 8), @c VARCHAR( 80), @o INT, @od DATETIME, @cn VARCHAR( 80) FETCH NEXT FROM MyCursor INTO @cid, @c, @cn, @o, @od SELECT @cid BEGIN TRANSACTION UPDATE Customers SET CompanyName = 'q' WHERE CURRENT OF Mycursor DEALLOCATE MyCursor SELECT \* FROM Customers ROLLBACK TRANSACTION

## **5.1 Gi** i thi **u** v trigger

Ch t l ng c a m t CSDL cánh giá m t ph n b i tính nh t quán và chính xác ca dliệu trong CSDL. mbo tính toàn vn dliệu ta có nhiều ph ng pháp, trigger là m t ph ng pháp hu hi u.

 $\blacksquare$  Trigger là m t lo i stored procedure c bi t, nó c nh ngh a t ng th c thi khi có m t câu l nh Update, Insert, ho c Delete c phát ra trên b ng ho c View.

Trigger là m t công cụm nh mà nó có thể dùng é ràng buộc các qui tốc qui n lý m<sub>t</sub> các tng khi dliub hiệu chỉnh.

- Trigger cũng có thể nơi rộng các tính toàn vịn kiểm soát logic của SQL Server.
- Trigger t ng thệc thi, không thể gọi một trigger thi hành một cách trịc tiếp.

#### **Dùng trigger khi:**

- Ràng buộc toàn vịn diệu cho phù hợp vi mô hình quan họ CSDL.
- Kiểm soát dì liệu hiện tại khi có thay ải ngiá trị trong máu tin trong bảng.
- Kiếm tra dì liệu nhập vào phù hạp vimi quan hệ diữ liệu giữa các bảng.
- nh ngh a thông báo lic a ng i dùng.
- So sánh trng thái ca dliutr cvà sau hiệu chỉnh

**ặc iểm và giới hạn của trigger**

 Trigger (After trigger) là Reactive; constraints và instead of trigger là proactive. (Reactive: khi delete/insert m t dòng vào table, thì sau khi insert thì trigger mi u c t ng th c thi thì g i là reactive, proactive là kim tra tr c khi Insert/Delete)

Các constraint c ki m tra tr c, sau ó m i t i trigger.

Các b ng có thể có nhiều trigger cho bất khành ng nào. Tuy nhiên không nên dùng quá nhi u trigger trong cùng m t b ng. SQl Server ch cho phép ch nh trigger nào thi hành u tiên, thi hành cu i cùng, còn các trigger khác thư thi hành không xác nh. Vì v y, nếu có quá nhiều trigger trên 1 ít ng có thể sẽ gặp nhiều r tr i khi có nhi u trigger không xác nh th t.

Không the t o trigger trên các i t ng temporary.

Nên thi the trigger không tr $v$  t p k t qunhìm m b o tính ch t chuy n tác gi a các user và l p trình.

Các trigger có th $x \rightarrow y$  hành ng trên nhiều dòng.

**Trigger không ng n ng a thay í cú trúc, trigger cho quan tâm í n sí thay** id liu trong b ng. Khi b n xóa it ng trong CSDL v i các b c h p lý, SQL Server s cho phép xóa it ng ó và trigger không thé kim soát c.

**Trigger Events:** Có 3 biến có mà trigger số tự ng thộc thi khi biến cố xảy ra, ó là **Insert, Update, Delete**. Trigger không the c g i m t cách tr c ti p.

## **C c u** th **c** thi trigger:

Khi insert ho c update d li u c a b ng b t trigger, trigger s l u tr dòng d li u m i hoặc dòng d<sup>i</sup> liệu ã hiệu chỉnh vào mịt bảng có tên là **Inserted** trong b nh cash, khi xóa dì liệu của bìng bịt trigger lên, trigger sĩ lu trì dòng dì liệu bị xóa vào b ng có tên là **Deleted** trong b nh cash. Các b ng t n t i trong b nh và

c truy vn b i các l nh T-SQL trong các trigger. B n có th s dng thông tin trong b ng inserted và Deleted so sánh, l u tr, rollback,… n u c n, khi ó b n không c n t o ra các bin l u tr thông tin và t c truy xu t nhanh.

Hai lo **i trigger trong SQL Server 2000:** INSTEAD OF và AFTER (n u ch nói trigger có ngh a là nói n AFTER Trigger)

**FOR triggers và AFTER triggers:** các trigger này ch c thịc thi khi tịc các thao tác Insert, Update hay Delete th c hiện xong. T t c các hành ng tham chi u và kiếm tra constraint cũng phải chiết thịc thịc thể trigger thi hành. Lo i trigger này ch cài t c trên b ng, không cài t c trên View.

Khi t o trigger và không ch nh rõ thì mọc nh là AFTER, FOR ch là t khóa t ng thích ng c v i các phiên b n tr c c a SQL Server.

**INSTEAD OF triggers:** Trigger này ch có trong SQL Server 2000. Trigger này s thi hành thay cho các câu l nh Insert, Delete, Update. Nh v y khi t o trigger ki u này b n phải viết lại các lịnh insert, Delete, Update (ivid liệu. Có thể áp dng cho cả bảng và View, tuy nhiên nó không cho phép áp dng v i các view có lạ ch n WITH CHECK OPTION.

Nested trigger: có ngh a là b ng Table1 có trigger, Table2 có trigger khác. Nu ta thao tác trên Table1 thì trigger c a nó s th c thi, n u thao tác này có liên quan Table2 thì trigger2 *b* ng Table2 th c thi. G i là l ng các trigger, b n có thủ ng ti a là 32 c p.

# **5.2 Tạo và quản lý các trigger**

M t trigger có thé to và qu n lý b ng cách sé dng Query Analyzer hoặc Enterprice Manager. Tọm t trigger trên *i* t ng thì phải có quy n Owner *i* v i it ng.

**5.2.1 Tạo trigger**

```
CREATE TRIGGER trigger_name
ON { table | view }
[ WITH ENCRYPTION ]
{
  { { FOR | AFTER | INSTEAD OF } { [DELETE] [,] [ INSERT ] [, ] [ UPDATE ]
}
    [ WITH APPEND ]
    [ NOT FOR REPLICATION ]
    AS
    sql_statement [ ...n ]
  }
}
```
Gi i thích:

*- trigger\_name* : Tên c a trigger. N u trong 1 b ng có nhi u trigger thì tên c a các trigger phải là duy nh t.

*-* ON { *table* | *view* }: Ch inh table/View c áp d ng trigger, ch có instead of cáp dng cho c view và table.

*-* [ WITH ENCRYPTION ]: Trigger c mã hóa. Thông tin mã hóa n m trong b ng syscomment

*-* **{** FOR | AFTER | INSTEAD OF **}:** Xác ịnh loại trigger cho thao tác DELETE, INSERT, UPDATE.

**Delete trigger:** trigger s c thịc thi khi có mụ tin bị xóa khủi bìng, SQL Server tọ ra b ng mang tên DELETED c t mụ tin bị xóa, trong trigger ta có th tham kho nm u tin này.

**Insert trigger:** trigger s c th c thi khi có m u tin chèn vào b ng, SQL server t o ra b ng mang tên INSERTED c t m u tin chèn, trong trigger ta có th tham kho nm u tin này.

**Update trigger:** M i khi có m u tin nào ó c c p nh t, giá trị nh ng c t có liên quan n trigger s c ki m tra tr c khi c p nh t. M u tin b c p nh t s c sao lu trong b ng Inserted (ch a giá trị mủi) và Deleted (ch a giá trị cũ).

*-* [ NOT FOR REPLICATION ]: Trigger s không th c hi n khi b ng có liên quan  $n \, k$  thu t sao chép nhân b n (relication)

#### *L u ý:*

 $\blacksquare$ M t hành ng (Insert hoặc Delete hoặc Update) có thể kích hoạt cùng lúc nhi u trigger khác nhau.

**Trigger s** thi hành cho dù thao tác c ang is d ng có tác ng th c s trên các m u tin hay không, do ó dùng @@ROWCOUNT ki m tra tr c khi cho các hành ng trong trigger thi hành.

Các phát biểu sau không thể có trong trigger: các phát biểu Create, Drop, Alter Table, Alter DataBase, Truncate Table, Grant/Revoke, Reconfigure, Load DataBase, Transaction, Update statistics, Select Into, Disk.

#### **5.2.2 Quản lý trigger**

**Alter Trigger**  $\frac{1}{1}$  Hi  $\mu$  ch nh trigger

**Drop Trigger** : Xóa trigger

**Sp\_rename** : itên.

**Sp\_helptrigger, Sp\_heltext**: Xem code trigger

**DISABLE TRIGGER/ ENABLE TRIGGER** trong câu l nh Alter Table

**5.3 Vài ví d v** trigger.

 $1$  Tham tho cú pháp l nh trong Books-Online

Ví dụ 1: Vi t m t trigger cho thao tác Insert, kiểm tra ngày lợp hoá n thì luôn luôn l n h n ngày giao.

CREATE TRIGGER Trg\_NgayLap\_NgayGiaoHD ON Hoadon AFTER INSERT  $AS$ DECLARE @NgayLapHD DateTime, @NgayGiao DateTime SELECT @NgayLapHD=hd.NGayLapHD,NgayGiao=hd.NgayGiaoNhan FROM HoaDon hd INNER JOIN Inserted i ON hd.MaHD=i.Mahd If @NgayGiao<@NgayLapHD BEGIN RAISERROR(500103,10,1) ROLLBACK TRANSACTION END

-------------------------------- INSERT HoaDon VALUES (1003,'1/1/2004','N','TP. HCM',111,'12/24/2003')

Ví dụ 2: Tọ mọt trigger có tên là Msg\_InstUpd\_Kh, trigger này thịc hiện chi 2 thao tác Insert, Update c a b ng KhachHang. Trigger s thông báo "Có n dong da duoc hieu chinh".

```
Use SalesDB
GO
CREATE TRIGGER Msg_InstUpd_Kh
On KhachHang
FOR INSERT, UPDATE
AS
RAISEORROR('"Có %d dòng ã chiu ch nh"",
0,1,@@Rowcount)
RETURN
```
Kiểm chếng: bằng cách chèn học cập nhật 1 học nhiều màu tin vào bằng KhachHang.

INSERT INTO KhachHang …..

Ví d<sup>3</sup>: Hai b ng HoaDon và CT\_HoaDon có quan h 1-n, t c là khi thêm m t chi tiết hóa đơn trong bảng chi tiết hoá đơn thì hóa đon này phải  $\tilde{a}$  c phát sinh trong b ng hóa *n. Vì th* ta phải vi t m t trigger Insert cho b ng CT HoaDon. Nu ta có trigger này thì khi ta vi ph m SQL Server c ng s báo l i vì vi ph m ràng bu c toàn v n khóa ngo i. Tuy nhiên ta hãy vi t m t trigger th c hi n thông bao khi có l i này xu thi n.

```
Use SalesDB
GO
CREATE TRIGGER Trigger_Ins_CT_HD
ON HoaDon
FOR INSERT
/* Insert trigger cho b ng hóa n*/AS
IF NOT EXISTS
(Select * From Inserted I inner join HoaDon hd ON
i.Mahd = hd.Mahd)/* Nu Mahd chèn vào bho CT HoaDon không th
t i trong b ng hóa n thì không chèn c */
BEGIN
RAISERROR(60000,16,1,'MaHd', 'CT_HoaDon','Mahd','Hoa
Don')
    ROLLBACK
```
END

Ví d<sup>4</sup>: Price trong CT HoaDon luôn luôn l n h n hay b ng GiaGoc trong b ng s n ph m. b t ràng bu c này b n th ng dùng Check Constraints, tuy nhiên b n c ng có th $\bar{b}$  y l i b ng trigger

```
Create Trigger MGT_Gia
ON CT_HoaDon
FOR UPDATE
AS
IF EXISTS (Select * From INSERTED I where i.price <
tblItem.OriginalPrice)
    Begin
    RAISERROR('Khong thể cáp như vì giá không hợp
1', 16, 1)
    ROLLBACK TRAN
    End
```
# **BÀI 6: B** OM TTRONG SQL SERVER

## **6.1 Khái niệm về bảo mật.**

## **6.1.1 Mô hình truy c p b o m t c a SQL** Server.

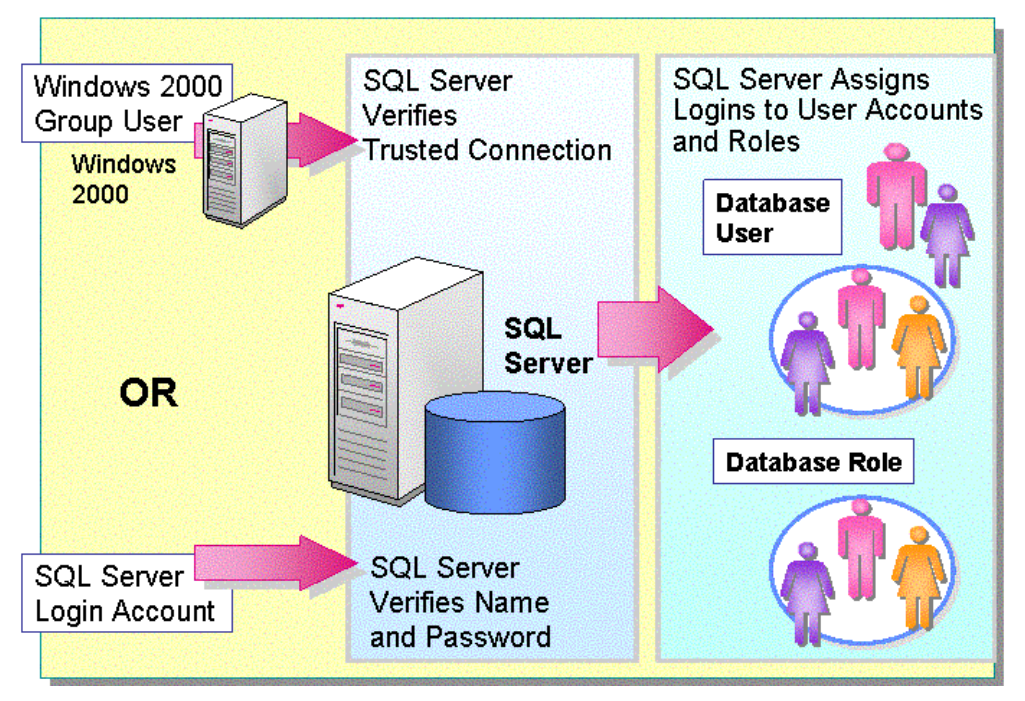

*Hình* 1: Các lợp kiếm tra bảo mát chúng thức của SQL Server

Việc két níi nSQL Server 2000 thật ngin. Si bó mát được kim tra ba n i khác nhau: có thể bị kiểm hợp lệ bị Windows 2000, bì nhân SQL Server, mức CSDL riêng l. Ngay sau khi b n k t n i vào SQL Server b n ch a th t s truy c p

c b t k m t it ng CSDL nào, b n c n ph i c c p quy n (permissions) truy c p n it ng.

## **6.1.2 Các ch ộ bảo mật.**

SQL Server 2000 cung c p hai chhê bò mít:

# **Hai lo i** ch ng th c

## **Windows Authentication**

SQL Server kiếm tra nhìn ding của user và sau lộ cho phép hay tích ing nh p truy xu t d a trên c s tên c a User mà không c n tên quang nh p và password riêng bit. iù này gi là kt nitin t ng. Khi b n kt ni nSQL Server theo cách này thì có nghĩa là b n trình bày v i SQL Server m t y nhiệm bảo mặt của Windows (nh là m t the bài truy c p c a b n). B n xây d ng các y nhi m này trong quá trình

ng nh p vào m ng windows 2000. Các y nhi m b o m t này c truy n âm th cho b n, vì thé b n không c n làm b t c i u gì c bit v t qua việc kim tra b om t.

# **SQL Server Authentication**

Ng i qu n trị CSDL có thiết o ra các tài khoản và password quang nhập SQL Serevr. Các tài kho n này hoàn toàn không tu thu c vào các tài kho n hay nhóm ng i dùng h i u hành. Nu có m<sub>tktn</sub> i ch nh chng thực SQL Server thì SQL Server 2000 thịc thi chúng thịc chính nó bằng cách kiểm tra xem tài khoản ang nhập có t n tị hay không và mị t khủ chỉ nh có khợp vịm t ghi nhịn trịc ây trong SQL Server 2000 không.

## **Ch** ch ng th c:

*Windows Authentication mode:* Ng is dng ch có th k t n i v i SQL Server  $200 b$  ng Windows Authentication (K t n i tin t ng)

*Mixed mode:* Ng i dùng có th k t n i v i SQL Server 200 b ng cách dùng c Windows Authentication và SQL Server Authentication

# **Chuy n** *i* **ch ch ng th c:**

Sau khi cài t, b n có th s d ng Enterprise Manager chuy n i qua lị gi a các che  $\overline{r}$ . Tịc a s Enterprise Manager, nh p nút phải chu t tị instance và ch n Properties

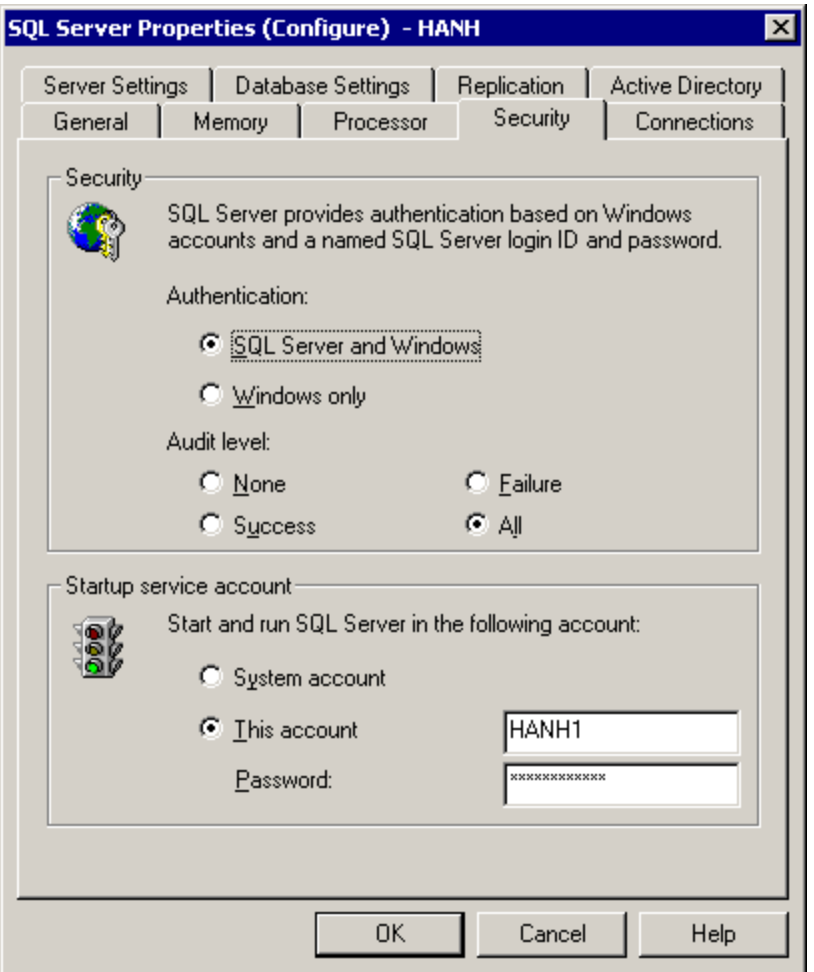

*Hình 2: cấu hình Security cho SQL Server*

trang Security click ch n ho c SQL Server And Windows ho c Windows Only i ch chng th c.

Sau khi b<sub>n</sub> chuy n cheé , b<sub>n</sub> ph i stop và sau ó restart dịch vụ của SQL Server service s thay i này có tác dng. Enterprise Manager s h i ý kin b n.

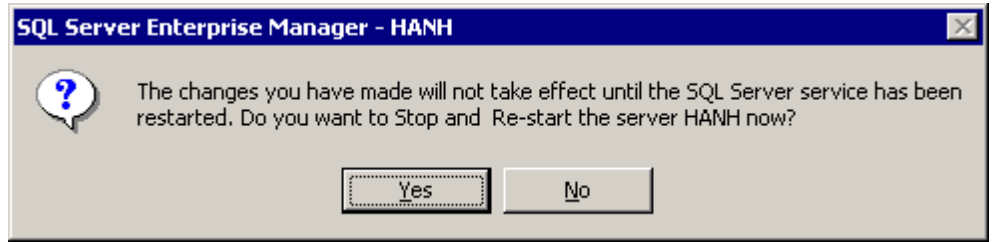

*Hình* 3: *H p* tho *i h i* ý ki *n* ng *i* dùng có mu *n* Stop và Restart Server

#### **6.1.3 Tìm hiểu các Server-Wide Permission.**

SOL Server 2000 h<sub>trmts</sub> server role chinghatr c ckthp v i các quy n qu n tr. Các server role này c p các quy n server-wide th c hi n các tác v khác nhau và bao gìm cac quy n mà bìn có thể cho những ng à dùng thông qua việc sử dụng các server role này. Bạn không thể xoá các server role và không thể thay *i* các quy n của chúng.  $\frac{1}{2}$  cho các quy n cho một ng  $\frac{1}{2}$  dùng, thì b n thêm ng nh p c a chúng server role. V i Transact-SQL, b n có th thêm các ng i dùng hay nhóm các ng i dùng vào m t server role

**L u**  $\dot{\mathbf{y}}$ : Các Server role v c b n gi ng nh các group trong Windows 2000. Trong SQL Server 2000 có 8 server role

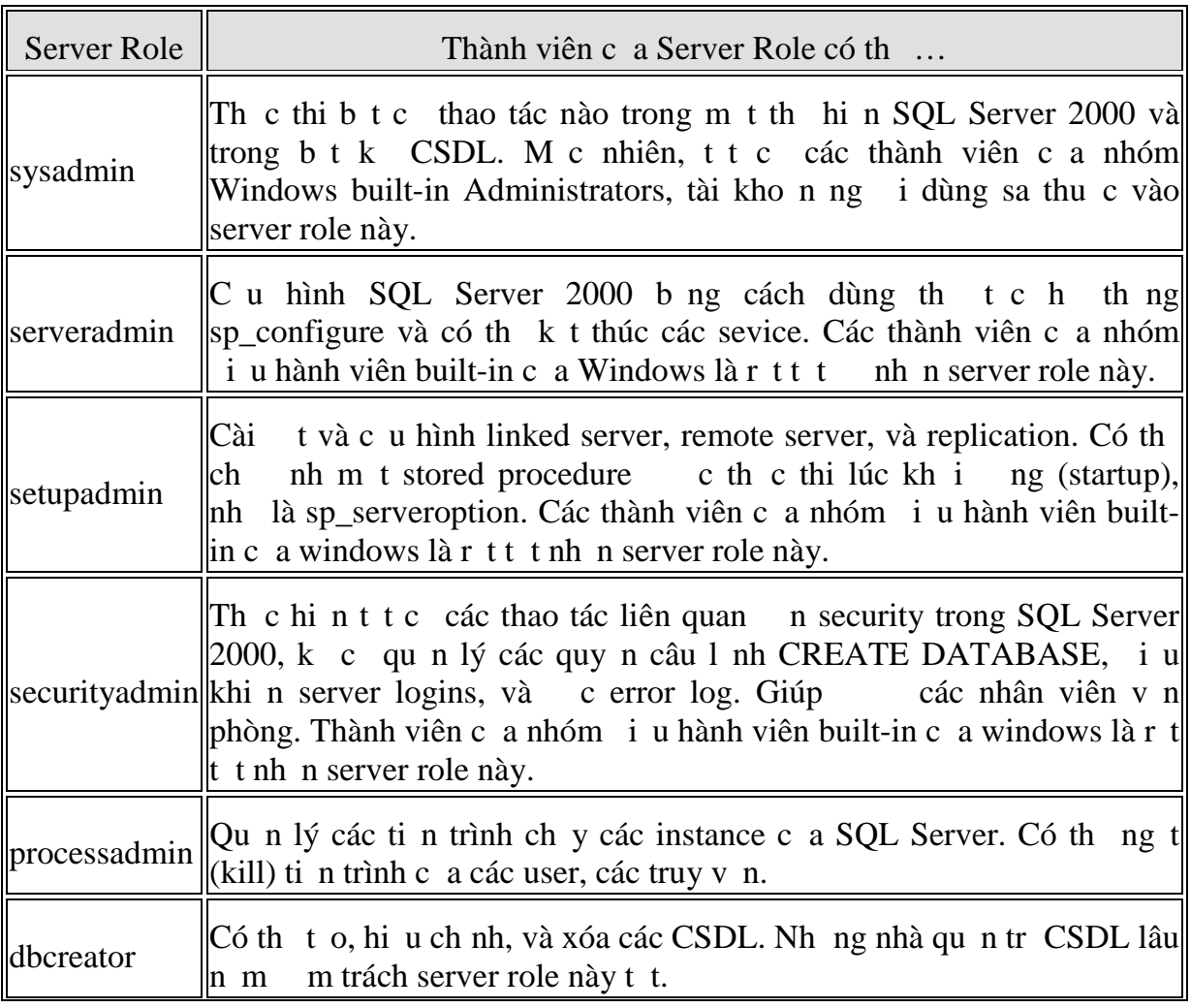

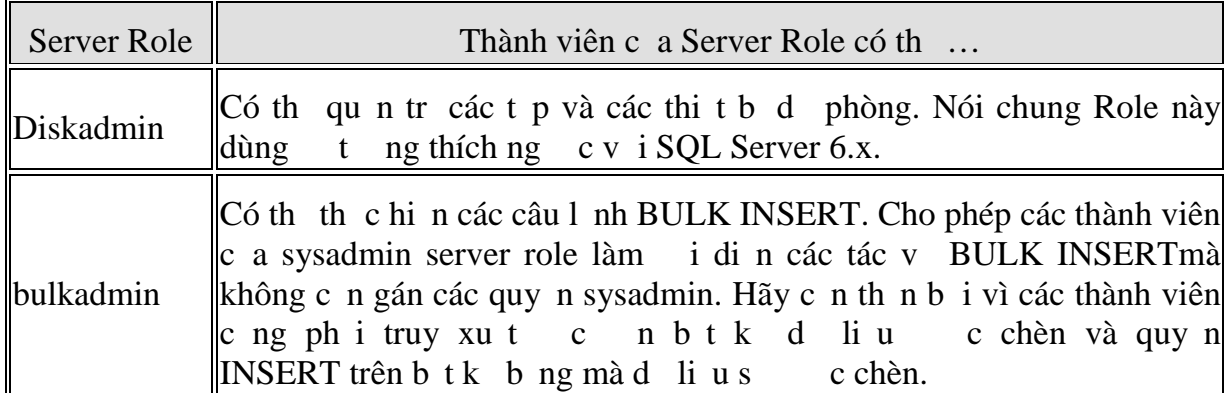

**L u** ý: M t thành viên c a b t k server role nào u có th thêm các user khác có server role ó.

## **6.1.4 Tìm hi u** các quy **n** (Permission) ch **nh** trên c **s d** li **u**.

Khi Truy xu t n SQL Server 2000 thì b n ch a có quy n truy xu t n các CSDL. Ngo i trì các thành viên trong sysadmin role, thành viên trong m t server role có s n quy n truy xu t CSDL. Các quy n truy xu t CSDL ph i c c p m t cách rõ ràng b i m t system administrator ho c thành viên c a administrator role trong CSDL. Các quy n có the c c p (grant), t chói (deny), c i b (revoke) và bao g m các quy n t o i t ng, qu n tr CSDL, th c thi các câu l nh T-SQL, chèn d li u vào b ng, xem diù u b ng view. SQL Server 2000 có m t s c ch c p các quy n c th cho các user trong m t CSDL.

Các quy n c th trên CSDL

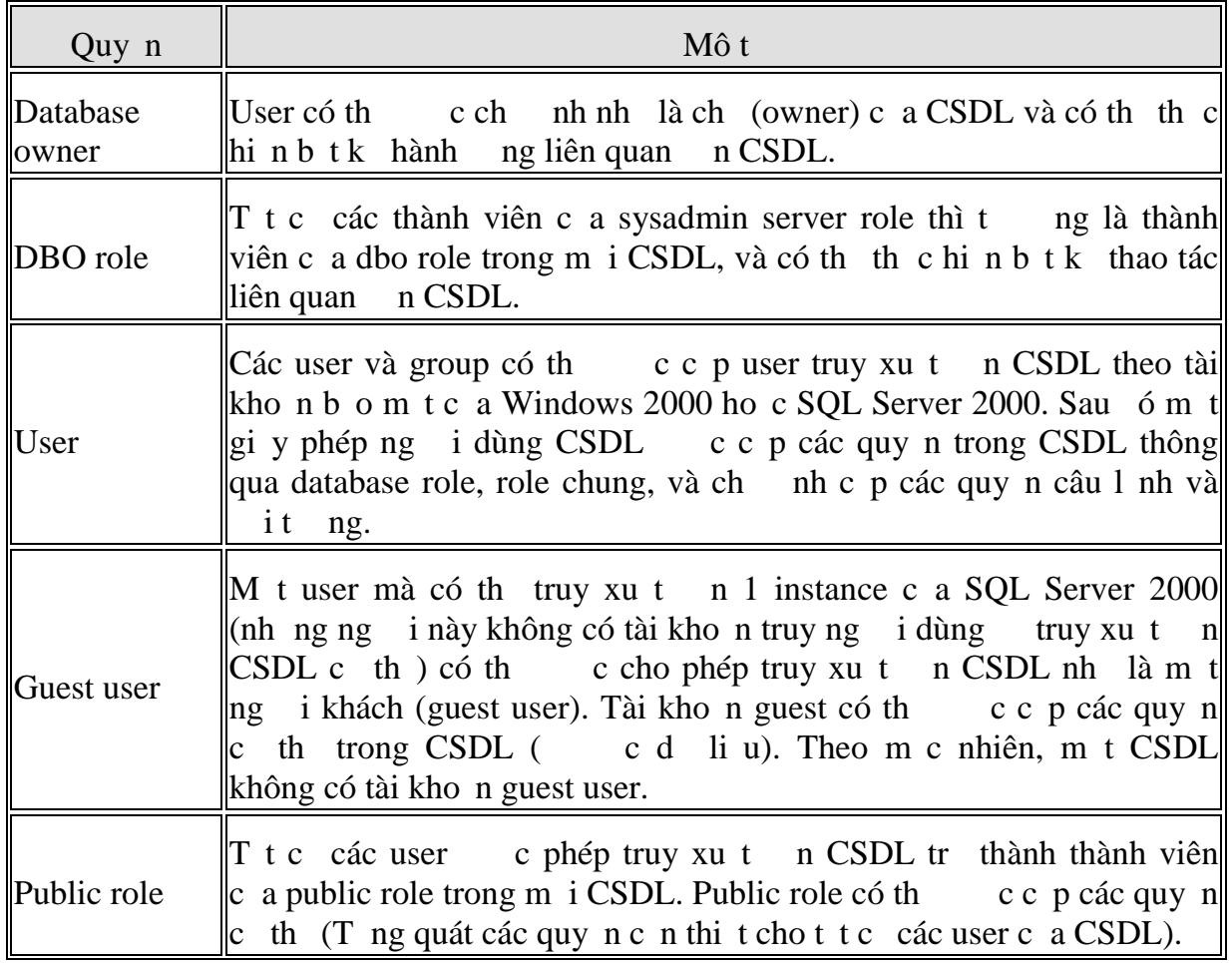

*Giáo trình H quản tr c s d liệu SQL Server 2 Trang 50*

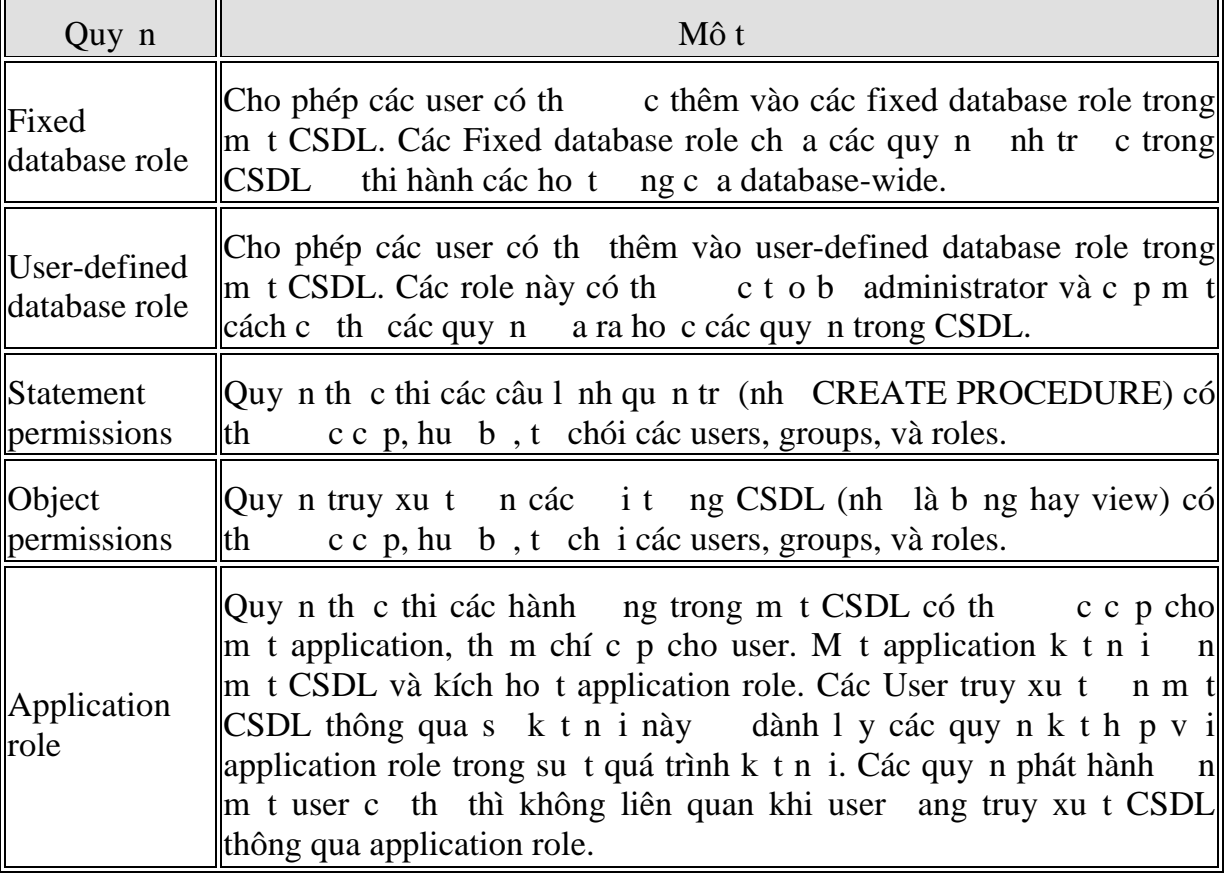

# **6.1.5 Fixed Database Roles.**

Mi CSDL có 9 role về CSDL changha tre vieác quy n k thợp vi database-wide th c hi n các tác v khác nhau. B n không th xóa nh ng database role này và c ng không thé thay *i* các quy n c a chúng. *gán m* t ng *i dùng các* quy n này trong m t CSDL, b n thêm tài kho n c a ng i dùng vào database role. Nếu nh ng fixed database role này không gán thự hợp các quy nhà bạn chí hơng hợp h có th tọc các role v i các quy nng i dùng (thông th ng nhiều quy nh n ch).

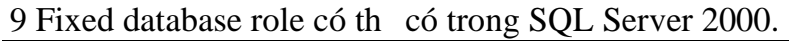

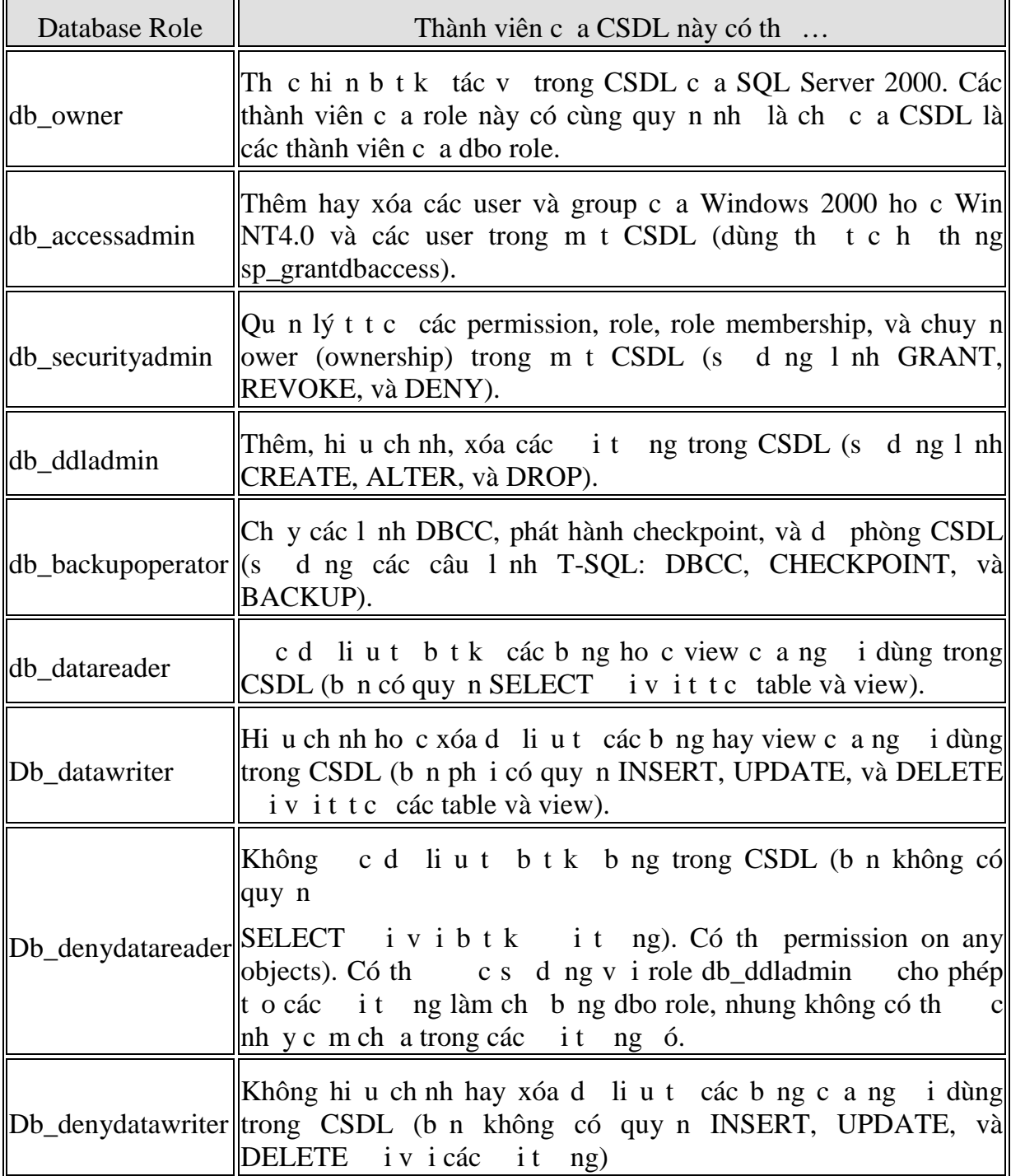

# **6.2 T** *o* **tài kho n ng nh p** (Login).

**6.2.1 Dùng Create Login Wizard.**

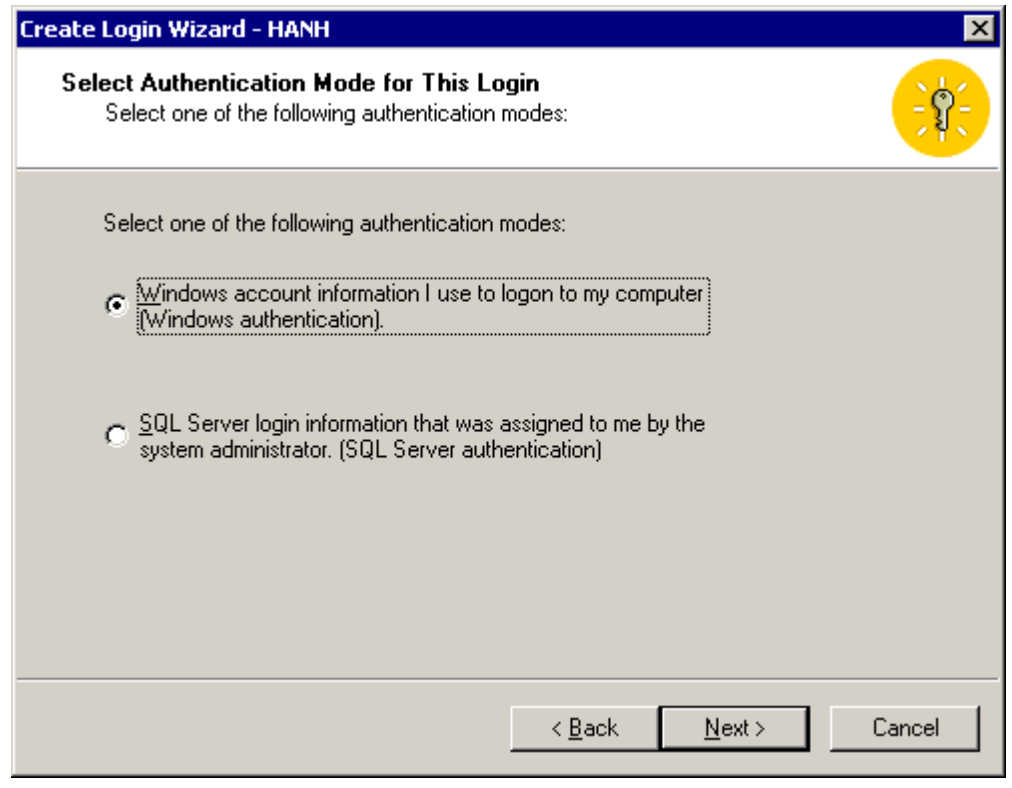

*Hình* 4: Ch *n* ch *ng nh p cho login ang t o* 

Nu b n ch n Windows authentication thì b n ph i liên k t login ID này v i m t user hay group c a Windows 2000 có s n. Khai báo nh trong hình sau

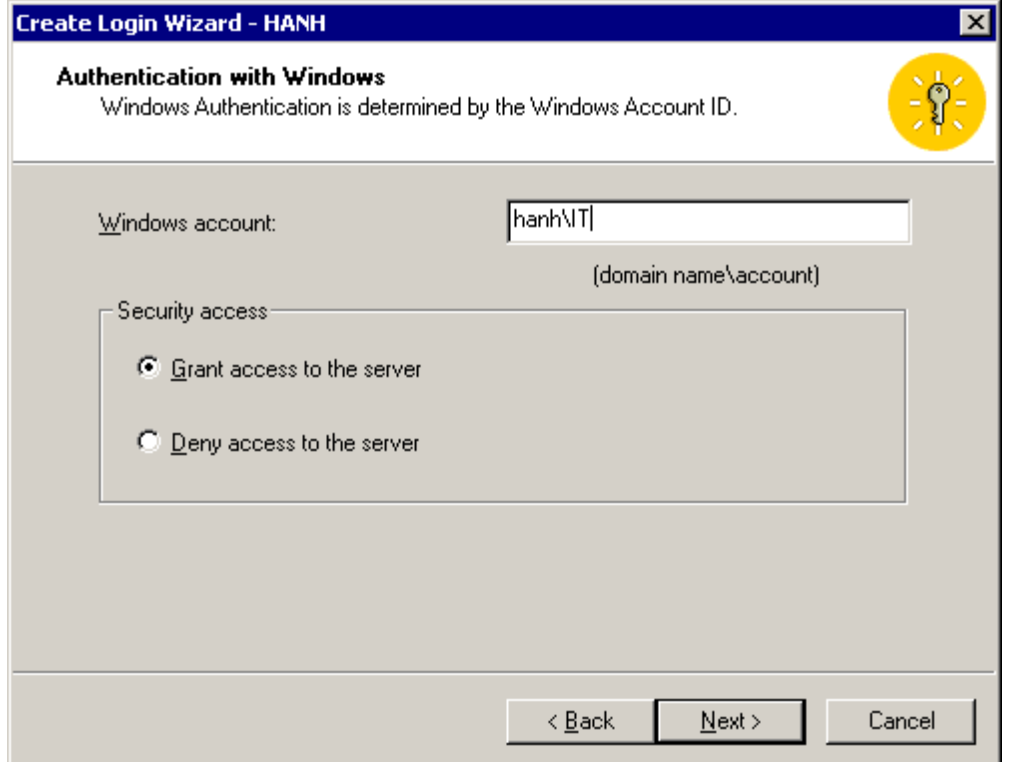

*Hình* 5: Xác *nh 1 tài kho n c a Windows 2000 và xác nh cho phép ho c t ch i login m i* truy xu t n Server

Nub<sub>n</sub> chọn SQL Server authentication, b<sub>nstom</sub> tài khon bomt của SQL Server  $2000$  nh trong hình k.

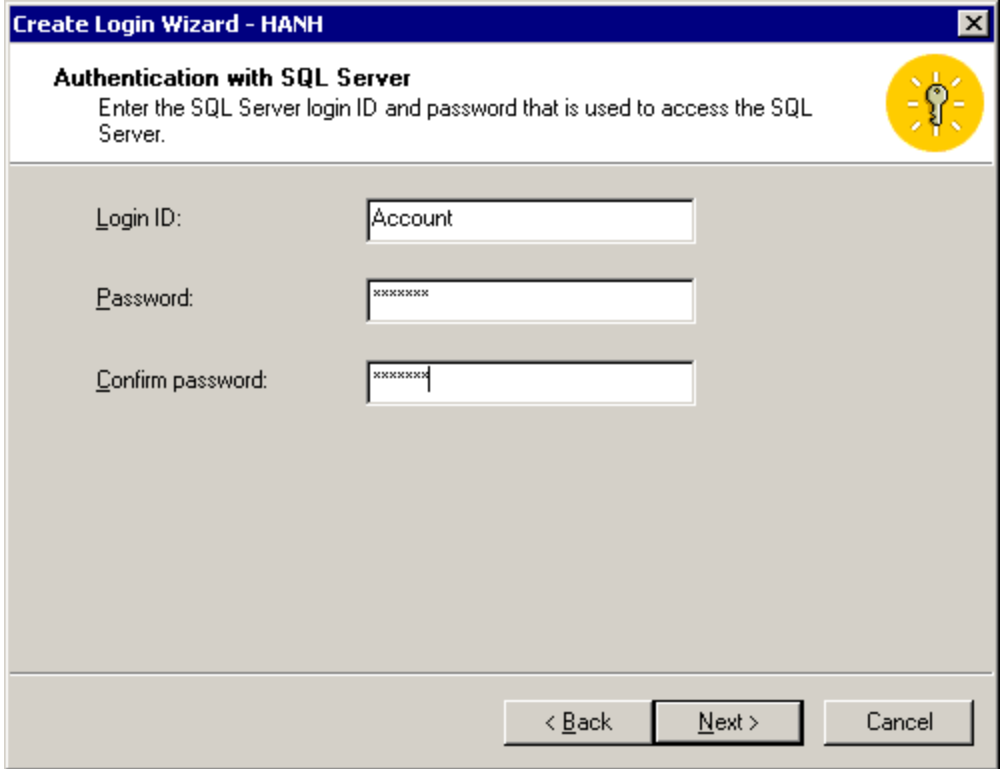

*Hình 6: Khai báo LogiID và Password*

Ph i ch nh rõ tên login và Password. ng n ch n (deny) m t login, n gi n b n ch c n xóa b login t n i ch a login trong Enterprise Manager (ho c t b ng sysxlogins trong CSDL master).

Sau khi b n xác nh ki u ng nh p và liên k t hay to tài kho n b o m t, b n ch nh server role (núc n) cho login này trong họp thoại kế. Núc user sẽ không là m t server-wide administrator, thì không c n ch n các server role.

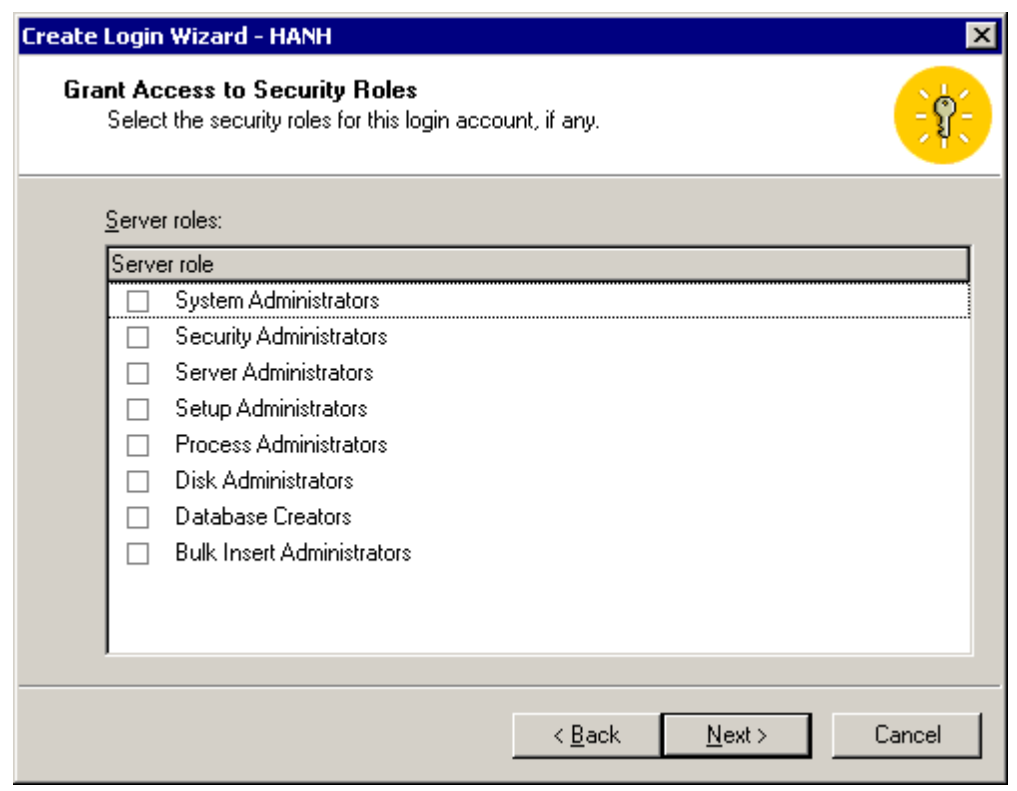

*Hình* 7: Ch *nh server role cho login ang ct o* 

Kế tiếp bạn chỉ nh CSDL (núc n) cho user này có thể truy xuất trong họp thoại ké tiếp. Nhới nghầu hác server role không cung cộp CSDL truy xuất

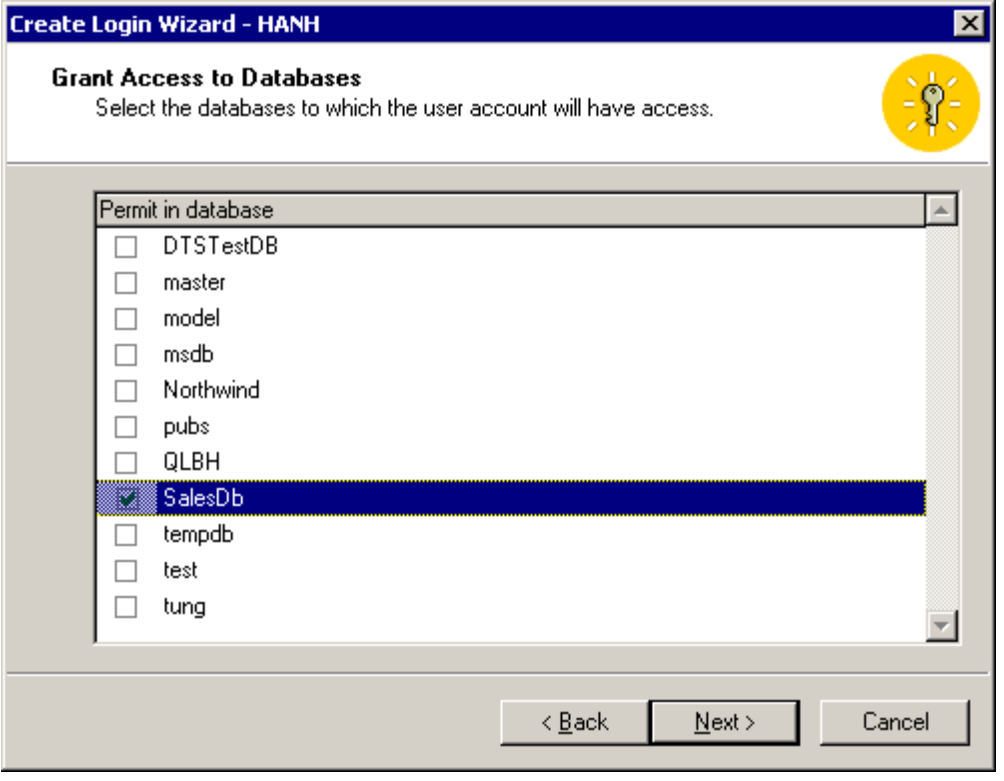

*Hình* 8: Ch nh 1 hay nhi u CSDL login này c truy xu t

Cu i cùng, b n c SQL Server cho xem tr c các l a ch n mà b n ã th c hi n tr c khi login mi c to the s. Click vào nút Finish to login.

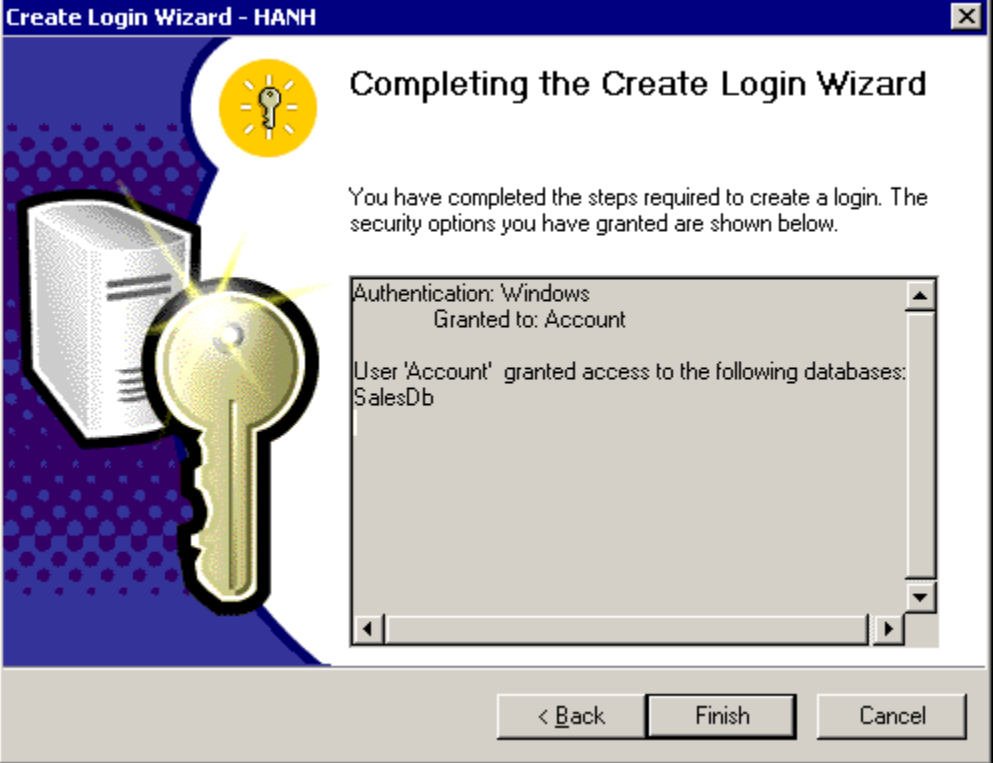

*Hình* 9: Ch *n nút Finish hoàn t t* 

## **6.2.2 Dùng Enterprise Manager**  $\bf{t}$   $\bf{o}$  **m**  $\bf{t}$  **Login.**

to mt login b ng Enterprise Manager, nh p nút phả chu t ti Security/Login c a 1 instance, và ch n New Login. Thông th ng, các trang Server Role, và Database Access trong h p tho i Propertie c a login

÷.

*Tr* ng Cao ng ngh s  $8 -$  *Khoa Công ngh thông tin* 

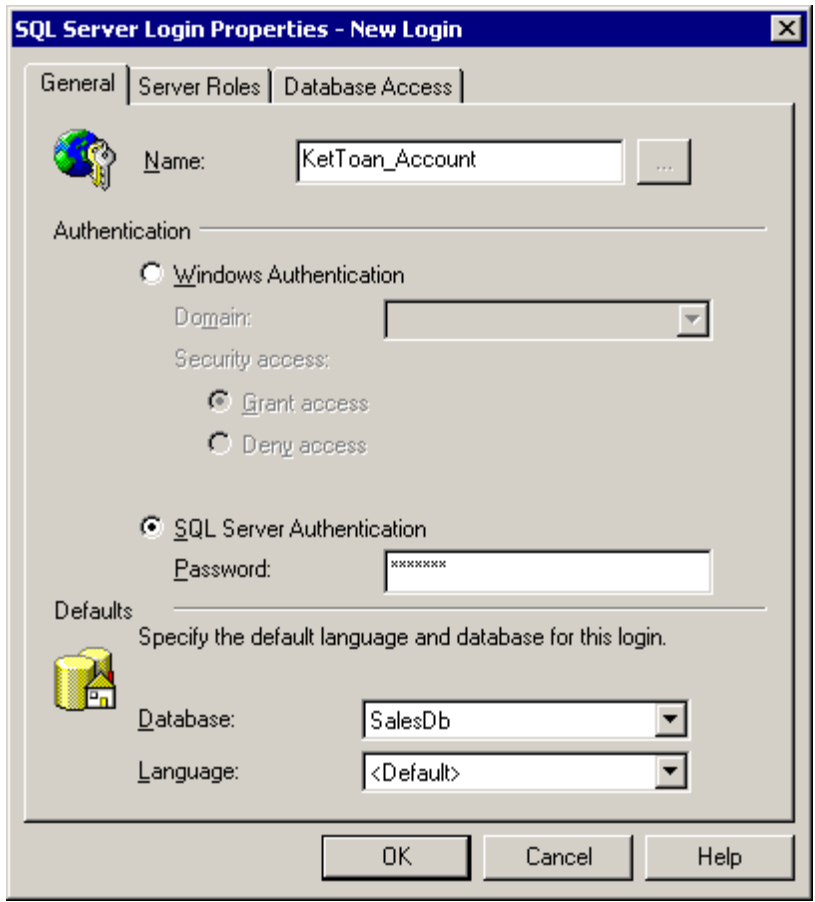

*Hình 10: Ch nh Name, ch chng th c, chn CSDL m cnh* 

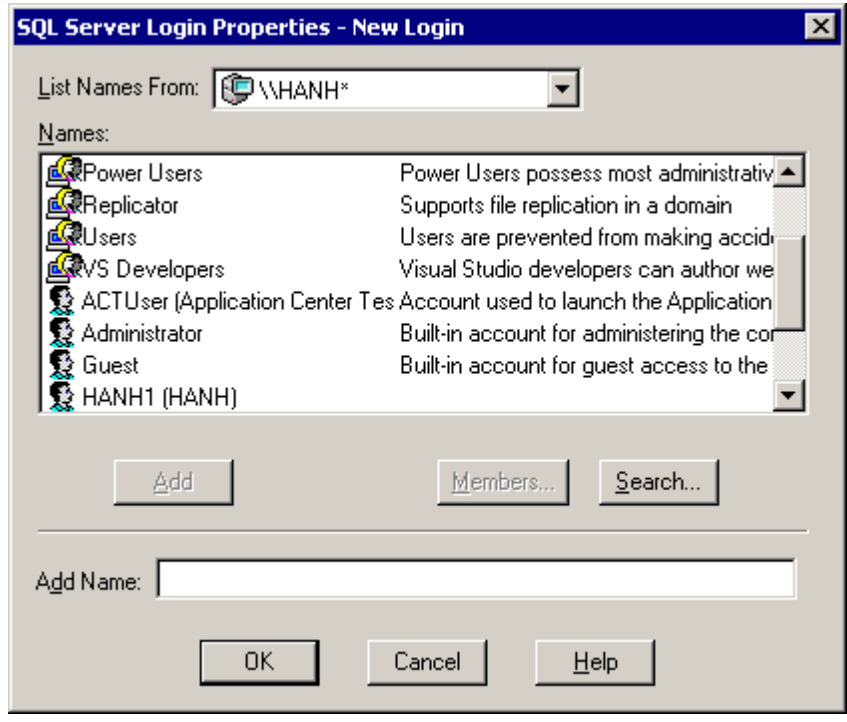

*Hình* 11: Ch *n* tài kho *n* ng *i* dùng c *a* Windows

Bn cng chnm t CSDL m c nh và ngôn ng trong trang General. CSDL m c nh s là CSDL hi nhành khi mà User ng nh p vào. M c nh không ch n là CSDL Master nh ng b n nên ch n 1 CSDL khác làm mọc nh. Ngôn ng mị t nh là ngôn ng mọc nhọc a instance hiện hành.

## **L u ý:**

B<sub>n</sub> c ng có th<sub>t</sub> ch is truy xu t c a m t User hay group c a Windows. i u này cáp t n việc truy xuất khác của user hay group (ké chành viên của một nhóm khác mà có login khác).

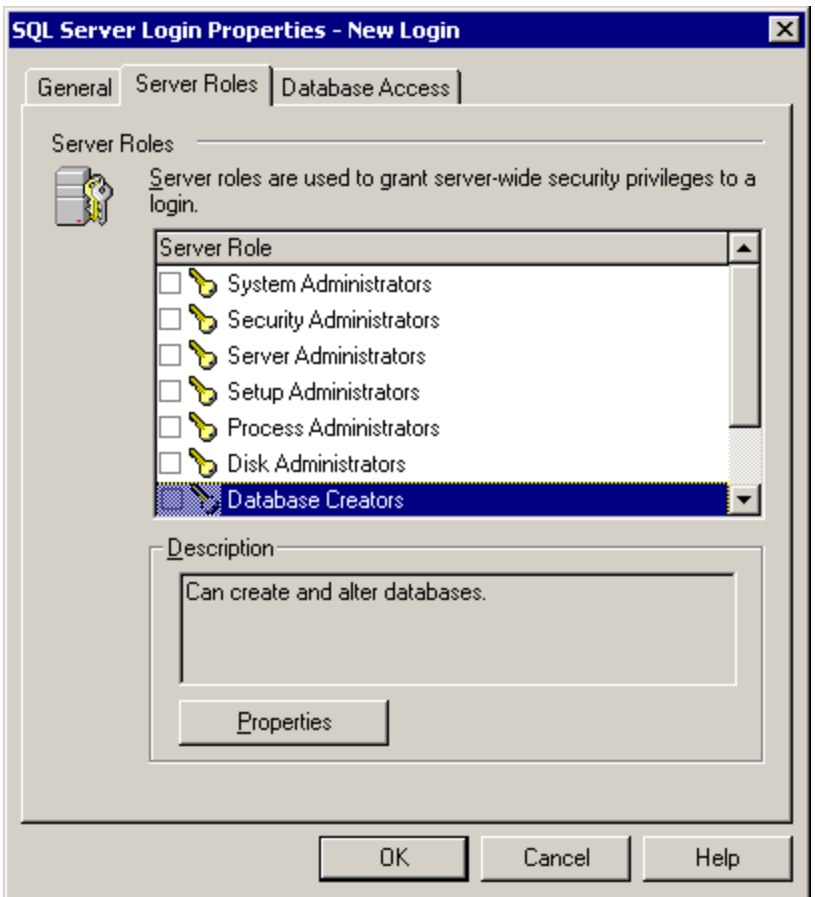

*Hình* 12: Gán login thu *c* server role nào *án u cn* 

L u ý r ng n u System Administrators server role  $\alpha$  ch n, thì b n có th $x$ em nhóm built-in Administrator group, và login sa c a the SQL Server là nh ng thành viên c a sysadmin server role.

Ch n nút properties xem m t s propererties c a Server role

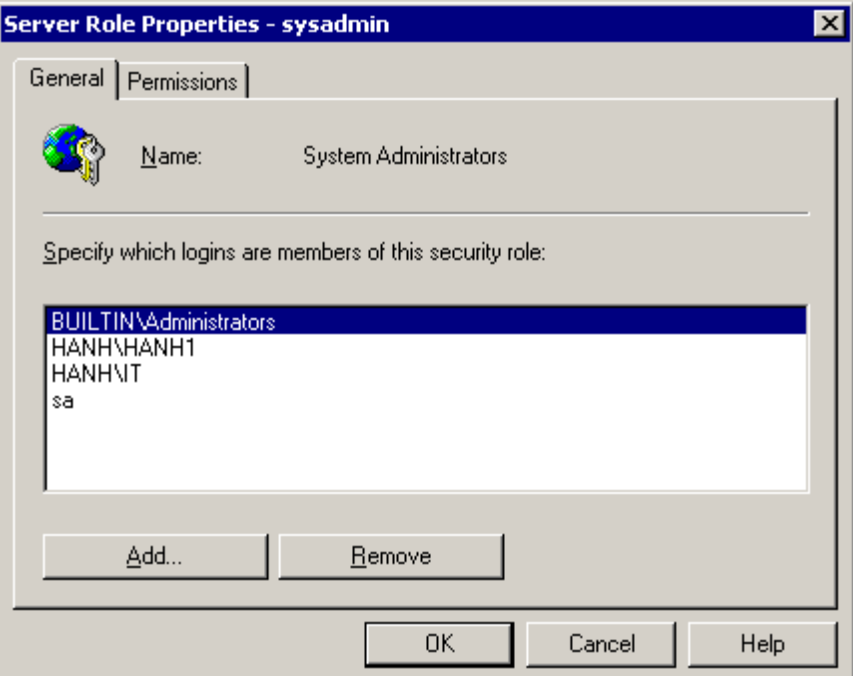

*Hình 13:Thành viên của server role*

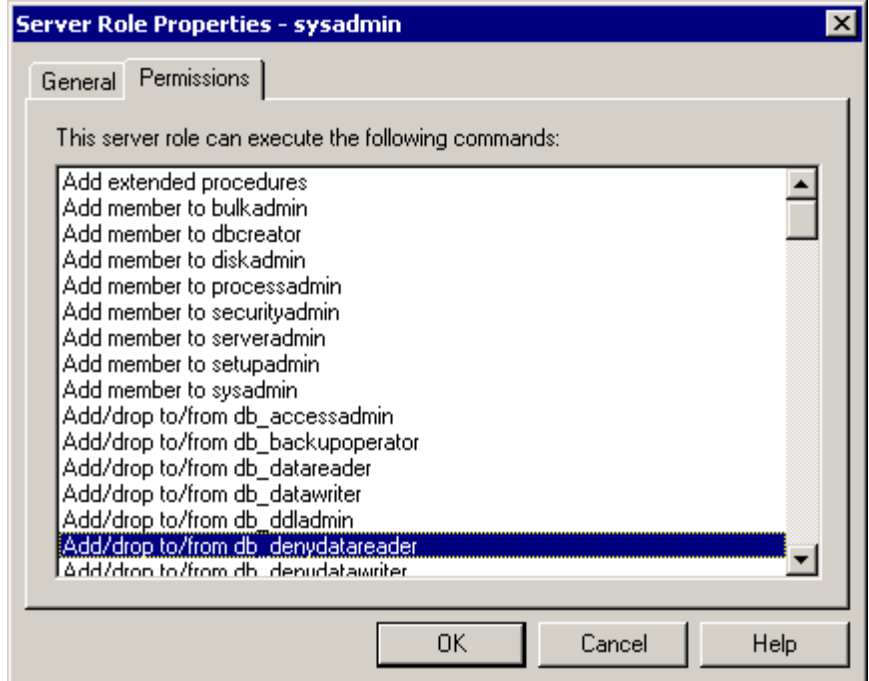

*Hình 14: Các quy nh nc th c a Server role* 

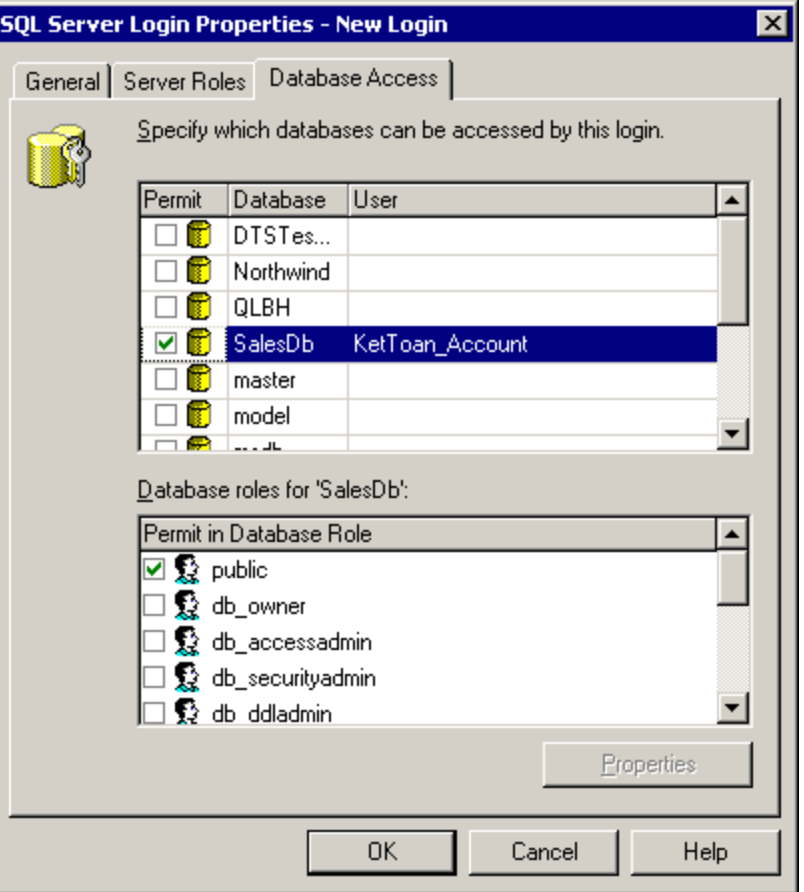

*Hình* 15: Ch nh CSDL c truy xu tt i và các quy n c th cho login

Khi b n ch n 1 CSDL thì login là thành viên c a public role trong m i CSDL. B n không th xóa (remove) m t login ra khỏi public role.

## **6.2.3 Tạo Login bằng T-SQL.**

B<sub>nc</sub>ng có th<sub>t</sub> o các Login b<sub>ng</sub> T-SQL

#### **Windows Logins**

Các thiệ thếng thếng thếng chộng thống thếng thếng thếng thếng thếng thếng thếng thếng thếng thếng thếng thến thếng thếng thến thếng thếng thến thếng thếng thếng thếng thếng thếng thếng thếng thếng thếng thếng thếng thếng user hay group c a Windows. Ch có nh ng thành viên c a sysadmin ho c security admin server roles m i có thị thịc thi các thị thịc thị thị ng này

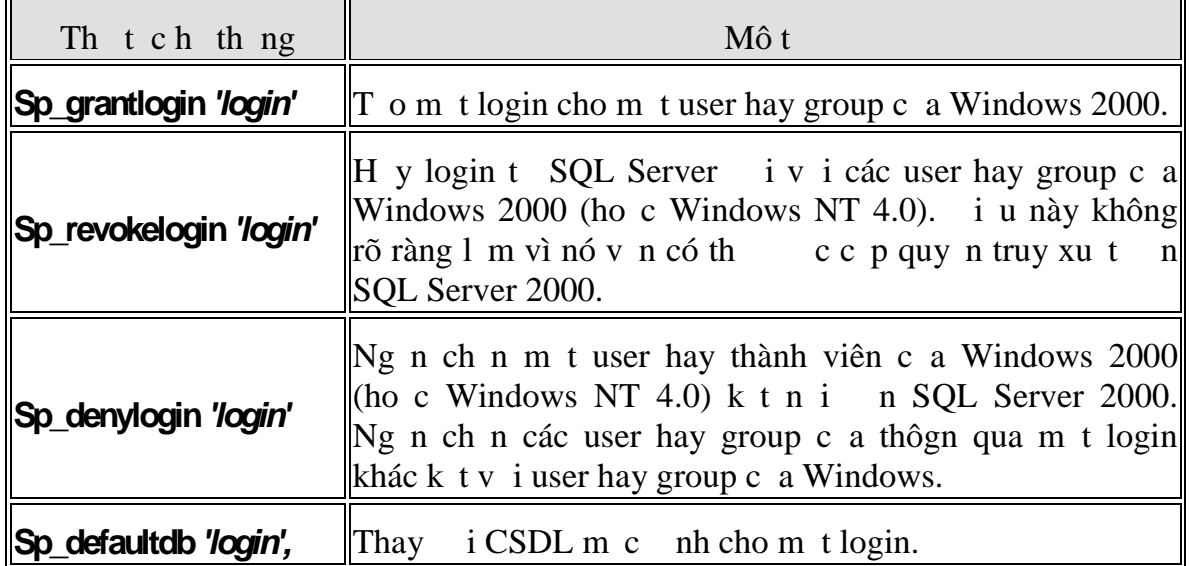

*Giáo trình H quản tr c s d liệu SQL Server 2 Trang 60*

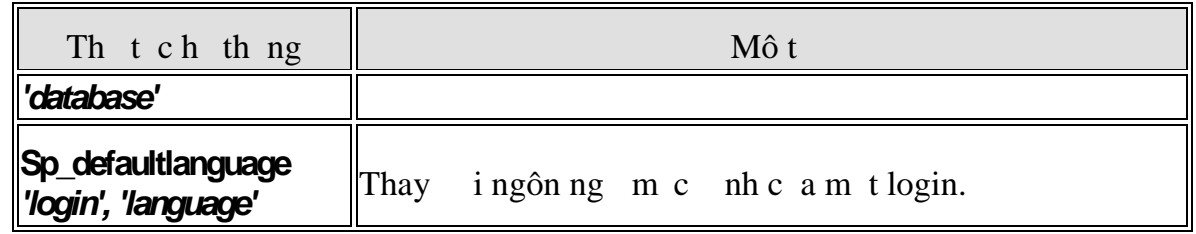

Ví d :

Sp\_grantlogin 'CDCN4\Bill'

#### **SQL Server Logins**

Các thiệt chiếng sau cho phép c p, huy, tịch i, hì u chỉnh một login kít v i m t tài kho n ng ì dùng SQL Server. Ch có các thành viên c a sysadmin ho c security admin server roles m i có thị thịc thi các thị tịch thịng này

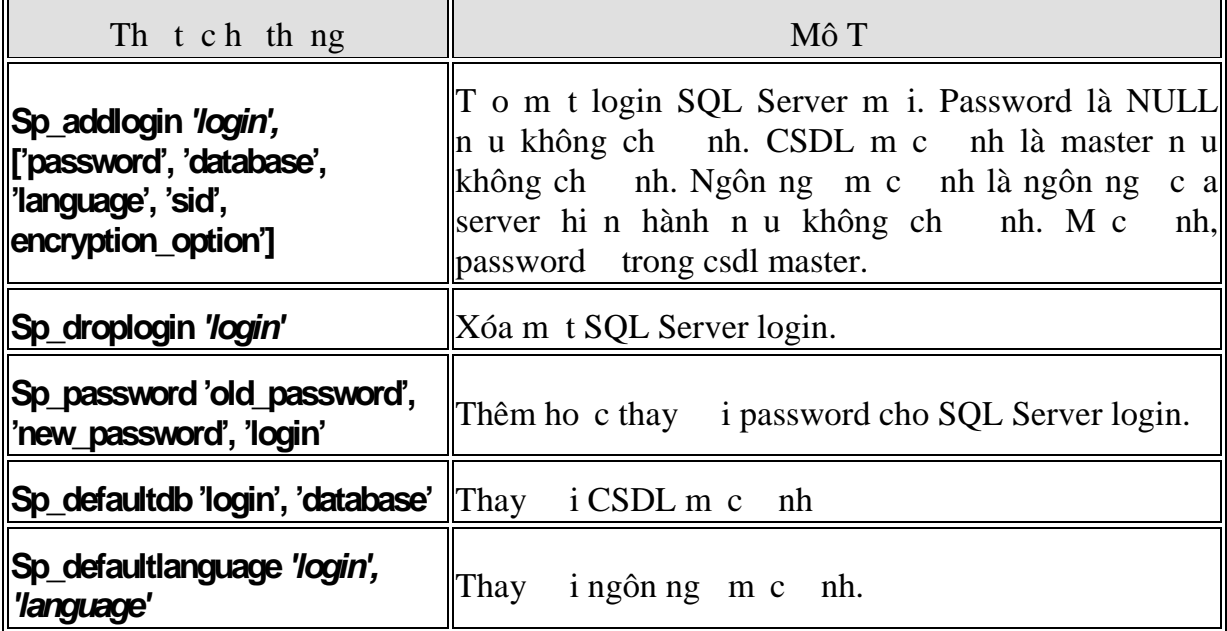

Ví d :

```
Sp_addlogin 'Joe', 'Joe123', 'Northwind'
```
Tọm t SQL Server login mọt có tên là **Joe**, vợi password là **Joe123** và CSDL m c nh Northwind.

#### **Server Roles**

Các thiệ thếng hệ thêm hay xóa một login vào một server role. Ch có thành viên c a sysadmin server role m i có th thêm các login vào b t k server role. Các thành viên c a server role c ng có th thêm các login vào server role đó.

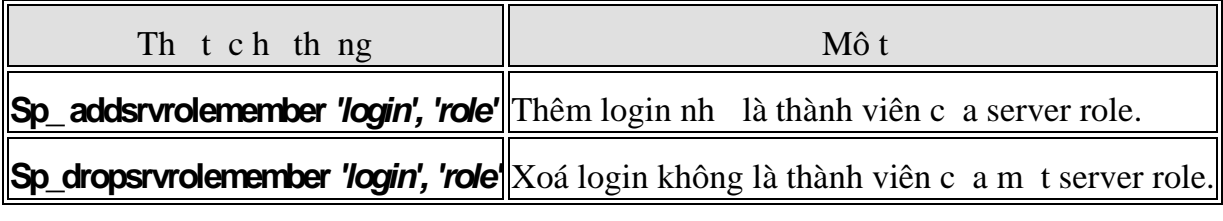

Ví d :

Sp\_addsrvrolemember 'Joe', 'securityadmin'

Thêm login có tên là Joe vào server role Security Administrator.

#### **Database Access**

Các thị tục sau ây củng thêm hay xóa mọt login (Windows hoặc SQL Server) hiện hữu các quy ng truy xuất trong CSDL hiện hành. Không giống nh SQL Server Enterprise Manager, b n có thể cấp một nhóm của Windows 2000 (hoặc Windows NT 4.0) group truy xu t n CSDL mà không c n t o login tr c m t cách t ng minh trong b ng sysxlogins. Ch có các thành viên c a sysadmin server role, và db\_accessadmin và db\_owner fixed database role m i có th th c thi các th t c h th ng này.

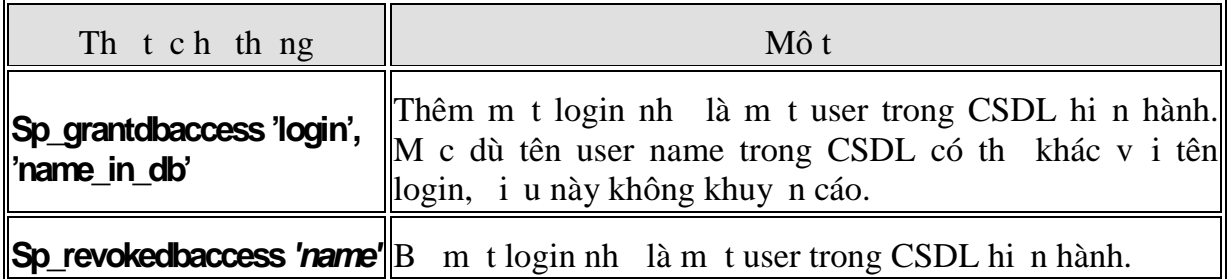

**Sp\_revokedbaccess 'name'**||B m t login nh là m t user trong CSDL hi n hành.

Ví d :

USE Northwind

```
EXEC Sp_grantdbaccess 'Joe'
```
Cho phép login tên là Joe truy xu t n CSDL hi n hành, dùng user name là Joe trong CSDL Northwind.

#### **Database Roles**

Các thị tục hì thị ng sau ây c dùng thay ji database owner, thêm hoịc xóa m<sub>t</sub> tài kho n bọm t vào m<sub>t</sub> database role có sh, hoặc tọ hoặc xóa m<sub>t</sub> userdefined database role.

Use Northwind

```
EXEC Sp_addrolemember 'db_securityadmin', ' CDCN4\KeToan'
```
Thêm tài kho n CDCN4\KeToanvào db\_securityadmin database role trogn CSDL Northwind.

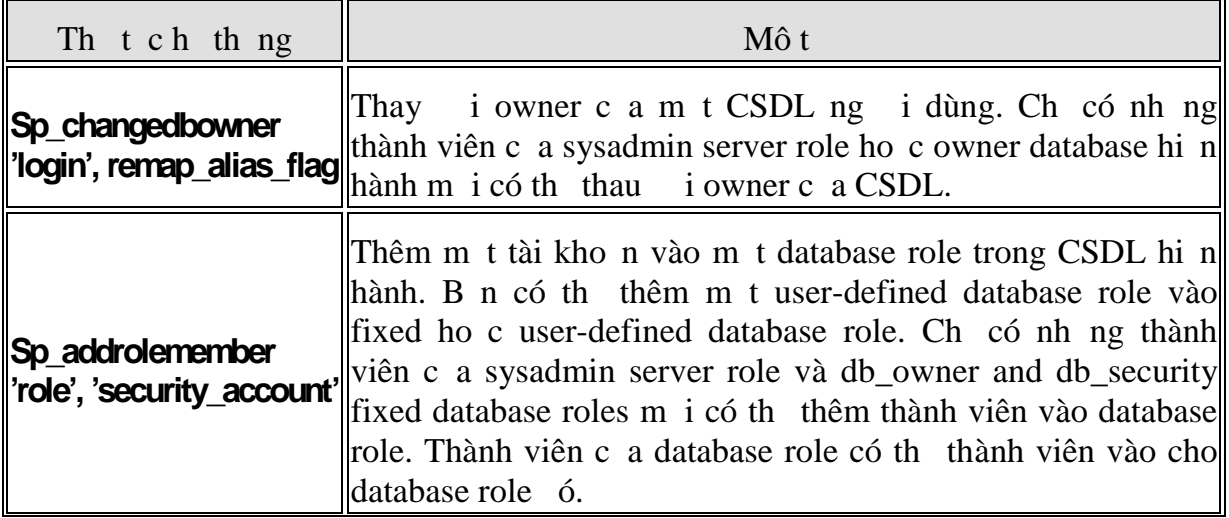

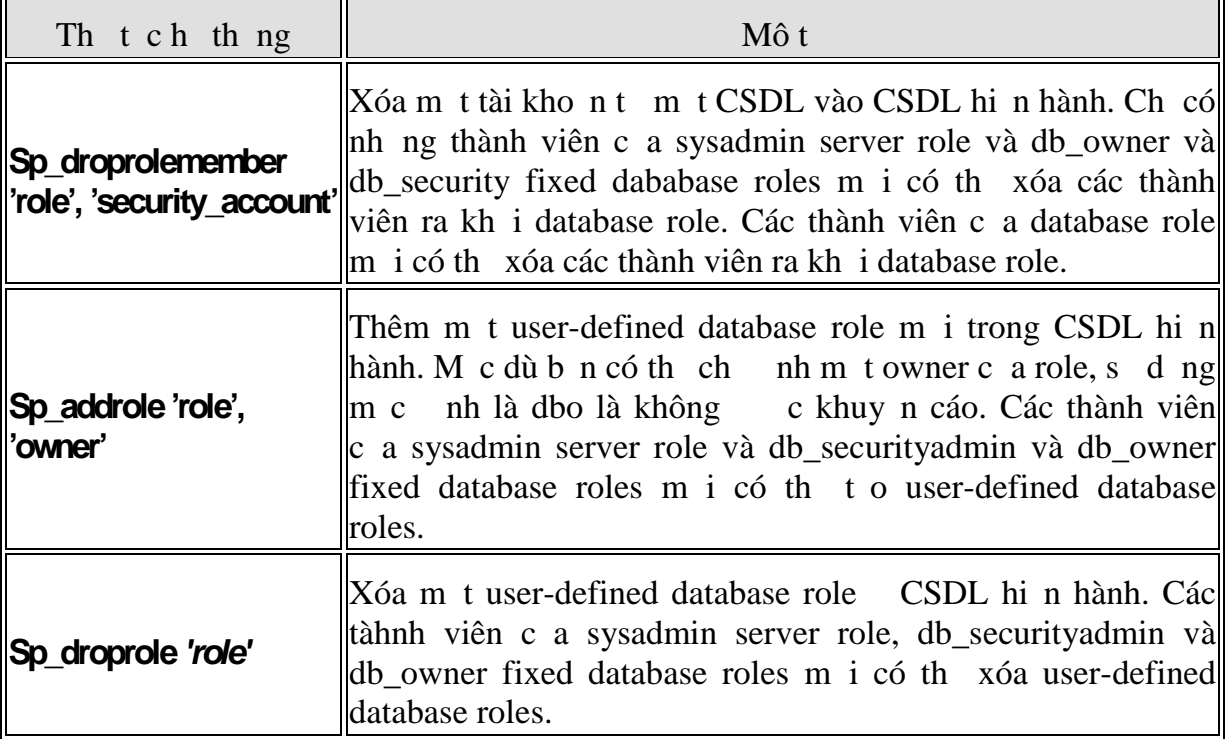

xem các thông tin v login, dùng các thực hệ thếng sau:

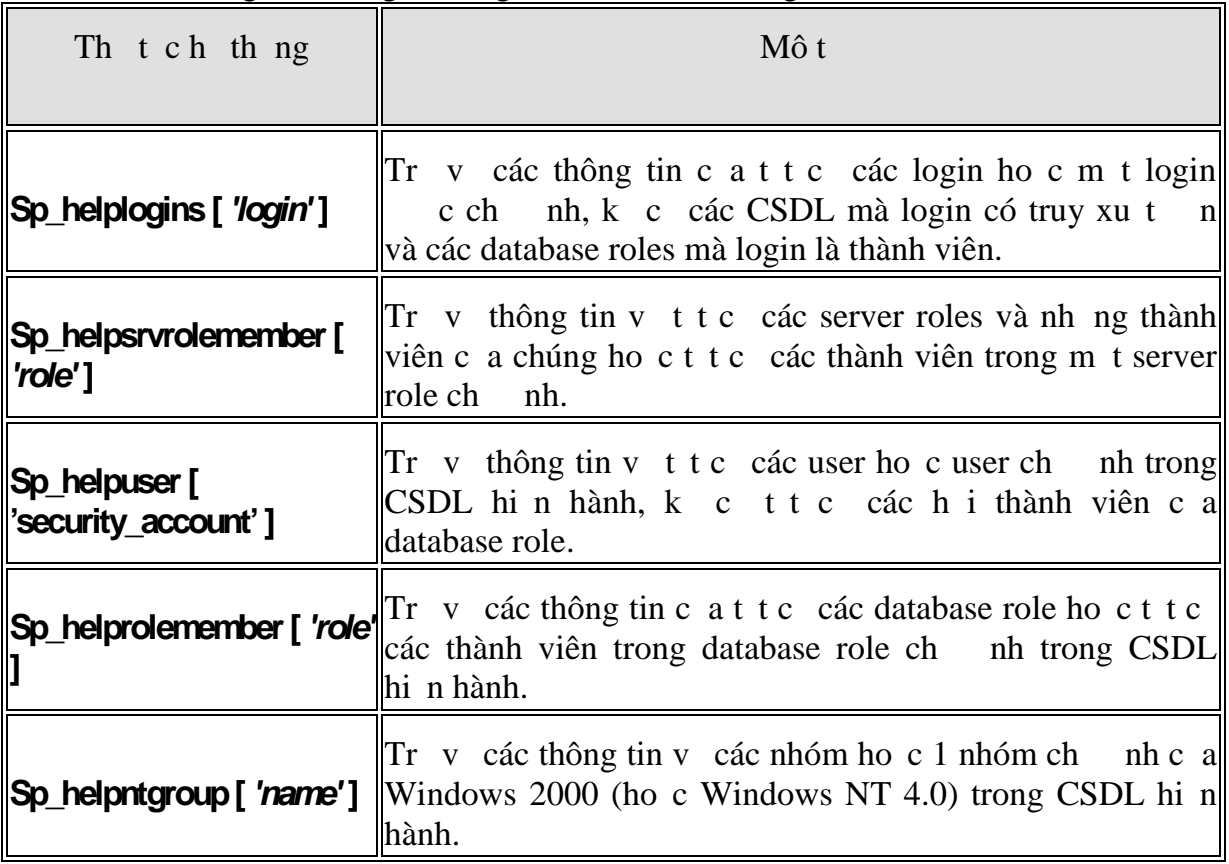

## **Gán các quyền Database**

Các view và các stored procedure có the c t o trên các table. Khi m t user c g ng l y thông tin thông qua view ho c procedure, thì SQL Server 2000 ph i ki m tra user có c phép l y d liệu hay không. Nếu view hoặc procedure c làm ch

#### *Tr* ng Cao ng ngh s 8 – *Khoa Công ngh* thông tin

bi m tuser và của các bhe c sì li là của m tuser khác thì SQL Server 2000 phải ki m tra các quy n trên mỗi object trong dây chuy n á. Khi một chu i các ownership kéo dài thì iều này sẽ nh h ng n việc thệ chiến. Nh ng có lẽ quan trọng h n là nó có thể bị gi gi cho nhà qui ntrị vịch ra và gi lị các từ việc đưa bảo mit

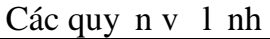

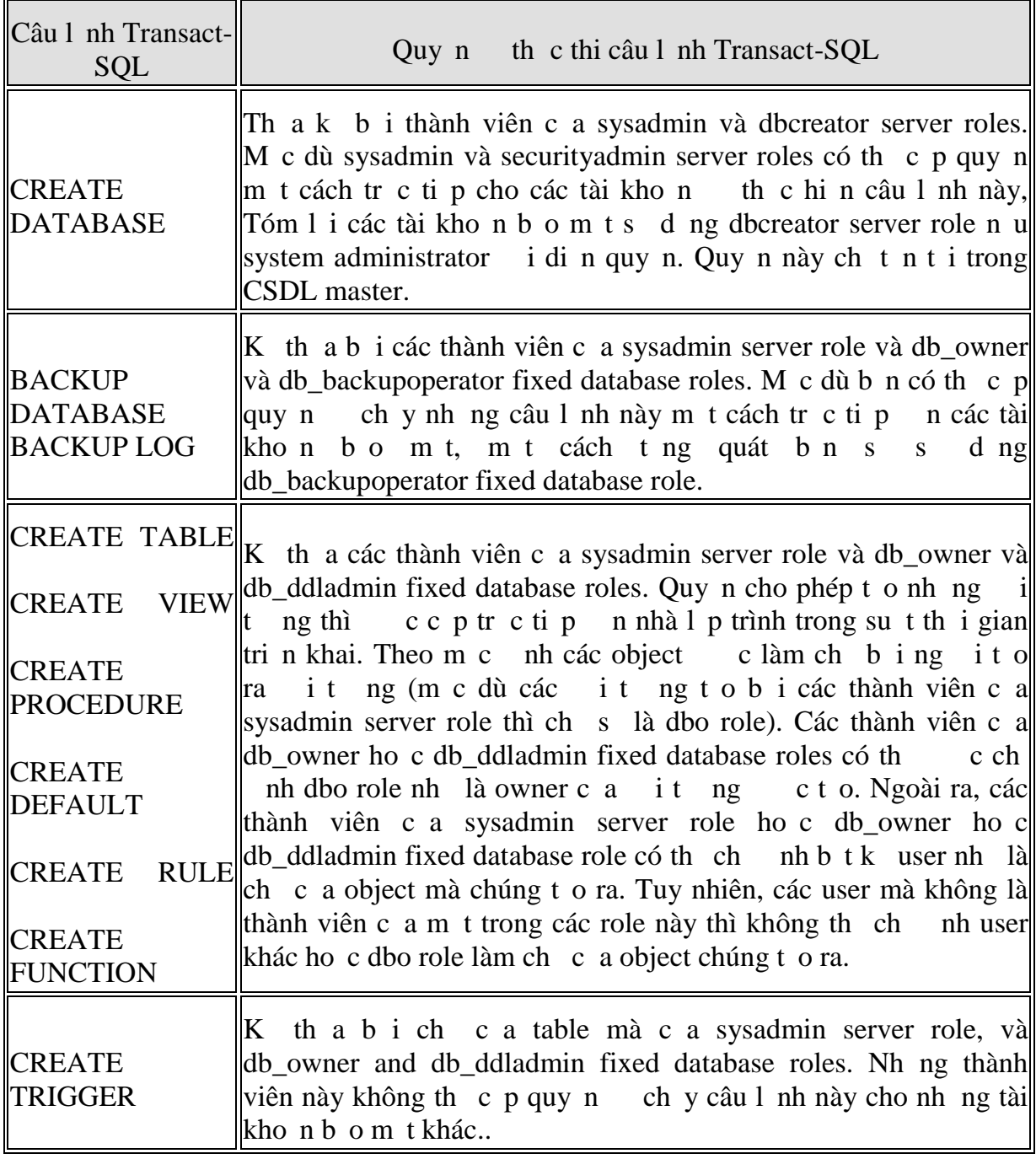

#### $V$ í d $:$

CREATE TABLE Northwind.dbo.CustomerTable

(CustID nchar (5), CustomerName nvarchar (40))

Cho phép to m t b ng, c p ownership cho dbo role. Ch có nh ng thành viên sysadmin server role và db\_owner ho c db\_ddladmin fixed database roles có the thec hi n m t cách thành công câu l nh này.

## **Thay** *i* **Ownership c a Object**

M t thành viên c a db\_owner, db\_ddladmin, ho c db\_securityadmin fixed database role, ho c a member of the sysadmin server role có the thay i ownership c a b t k object trong b ng cách ch y th t c sp changeobjectowner.

sp\_changeobjectowner 'CDCN4\KeToan.Customer', 'dbo'

i ownership c a table Customer t CDCN4\KeToanBill cho dbo role.

**L u ý**

Thay *i* owner cam tobject thì s xó t t c các quy n hi n có trên it ng. Nếu bạn cần giữ lại các quy nhì nên tọ Scrip trịc khi ảo wner.

#### **Dùng Enterprise Manager Grant, Deny, or Revoke quy n l nh**

Nh p nút phải chu thải CSDL chu thì chi nh c p/xoá/the hi/xem các quy n

| 図<br><b>Northwind Properties</b><br>General   Data Files   Transaction Log   Filegroups   Options   Permissions |              |             |           |                |             |                       |
|----------------------------------------------------------------------------------------------------|--------------|-------------|-----------|----------------|-------------|-----------------------|
| User/Role<br>public<br>Y.                                                                                       | Create Table | Create View | Create SP | Create Default | Create Rule | Create                |
| £.<br>guest<br>Q.<br>tung                                                                                       |              |             |           |                |             |                       |
| $\overline{\bullet}$                                                                                            |              |             |           |                |             | $\blacktriangleright$ |
|                                                                                                    |              |             |           | OK             | Cancel      | Help                  |

*Hình* 16: Trang Permission c *ah p tho <i>i* thu *c tính c a CSDL*